**Instituto Tecnológico de Costa Rica**

**Escuela de Ingeniería Mecatrónica**

# TEC Tecnológico

**Diseño de una planta demostrativa para el entrenamiento de TSR sobre Instruments Control en NI**

**Informe de Proyecto de Graduación para optar por el título de Ingeniero en Mecatrónica con el grado académico de Licenciatura**

**Steven Arias Madrigal**

**2016072477**

**Cartago, 11 de junio de 2024**

Diseño de una planta demostrativa para el entrenamiento de TSR sobre Instruments Control en NI @ 2024 by Steven Arias Madrigal is licensed under CC BY-NC 4.0 ⓒ **① ⑤** 

# **Declaratoria de Autenticidad**

Declaro que el presente Proyecto de Graduación ha sido realizado enteramente por mi persona, utilizando y aplicando literatura referente al tema y asesoramiento técnico de miembros del Instituto Tecnológico de Costa Rica.

Asumo completa responsabilidad sobre el trabajo realizado y por el correspondiente contenido.

 $SAM$ 

Cartago, mayo 2024 **Steven Arias Madrigal** 

Céd: 2-0780-0754

#### INSTITUTO TECNOLÓGICO DE COSTA RICA PROGRAMA DE LICENCIATURA EN INGENIERÍA MECATRÓNICA PROYECTO FINAL DE GRADUACIÓN ACTA DE APROBACIÓN

El profesor asesor del presente trabajo final de graduación, indica que el documento presentado por el estudiante cumple con las normas establecidas por el programa de Licenciatura en Ingeniería Mecatrónica del Instituto Tecnológico de Costa Rica para ser defendido ante el jurado evaluador, como requisito final para aprobar el curso Proyecto Final de Graduación y optar así por el título de Ingeniero(a) en Mecatrónica, con el grado académico de Licenciatura.

Estudiante: Steven Arias Madrigal

Proyecto: Diseño de una planta demostrativa para el entrenamiento de TSR sobre Instruments Control en NI

<u> Jvan Cleage Illenson</u>

MSc. - Ing. Iván Araya Meneses

Asesor

Cartago, 11 de junio, 2024

#### **INSTITUTO TECNOLÓGICO DE COSTA RICA** PROGRAMA DE LICENCIATURA EN INGENIERÍA MECATRÓNICA PROYECTO FINAL DE GRADUACIÓN **ACTA DE APROBACIÓN**

Proyecto final de graduación defendido ante el presente jurado evaluador como requisito para optar por el título de Ingeniero(a) en Mecatrónica con el grado académico de Licenciatura, según lo establecido por el programa de Licenciatura en Ingeniería Mecatrónica, del Instituto Tecnológico de Costa Rica.

Estudiante: Steven Arias Madrigal

Proyecto: Diseño de una planta demostrativa para el entrenamiento de TSR sobre Instruments Control en NI

Miembros del jurado evaluador ipe Meza Obando Dr. - Ing. Yeiner Arias Esquivel **MS** Ing. Fel Jurado Jurado

Los miembros de este jurado dan fe de que el presente proyecto final de graduación ha sido aprobado y cumple con las normas establecidas por el programa de Licenciatura en Ingeniería Mecatrónica.

Cartago, 11 de junio, 2024

## **Resumen**

Este informe pretende mostrar el diseño de una planta de entrenamiento para capacitar a los Technical Support Representative (TSR) en el tema de Instruments Control con sistemas de National Instruments (NI), para esto se utiliza la metodología presentada en el libro Diseño y Desarrollo de Productos de Karl Ulrich, 2011.

Este proyecto nace de la necesidad de la empresa de proporcionar un entorno práctico y realista para que los ingenieros aprendan y apliquen conceptos de Instruments Control. Esto mejora la comprensión y la retención del conocimiento, lo que a su vez mejora la eficiencia y la calidad del soporte proporcionado a los clientes.

Como solución se propone un controlador de un motor de corriente directa o continua (Motor CD) utilizando la interfaz de LabVIEW para operar en modo manual y en modo automático por medio del diseño de un controlador PI para obtener una respuesta controlada del sistema.

Adicionalmente se diseñó un método alterno para obtener mediciones de velocidad utilizando un sistema de visión y el software de "Vision Adquision" propiedad de NI.

Palabras clave: LabVIEW, Vision Adquisition, Motor CD, controlador, velocidad.

# **Abstract**

This report aims to show the design of a training plant to qualify the Technical Support Representative (TSR) in the topic of Instruments Control with NI systems. This methodology considers the book Product Design and Development by Karl Ulrich is used.

This project stems from the company's need to provide a practical and realistic environment for engineers to learn and apply Instruments Control concepts. This improves understanding and knowledge retention, which in turn improves efficiency and the quality of support provided to customers.

As a solution, a DC motor controller is proposed using the LabVIEW interface to operate in manual mode and in automatic mode by designing a PI controller to obtain a controlled response of the system.

Additionally, an alternative method to obtain speed measurements using a vision system and NI's proprietary Vision Acquisition software was designed.

Keywords: LabVIEW, Vision Acquisition, Motor CD, controller, speed.

# **Dedicatoria**

*Este proyecto de graduación es dedicado a mi madre Lorena Madrigal Cruz, a mi padre Olger Arias Abarca, a mis hermanos Olger y Jonathan, a mi cuñada Alejandra a mi sobrino Felipe, a mis amigos Luis, Elian, Pri y a mi novia Cris quienes me han apoyado siempre. A todas las personas con las que me he topado en mi vida y me han ayudado a llegar donde estoy hoy.*

# **Agradecimientos**

*El agradecimiento de este proyecto va dirigido a mi familia, a mis amigos, maestros y profesores, a todas las personas que me han guiado durante estos años para superarme…*

# Lista de contenido

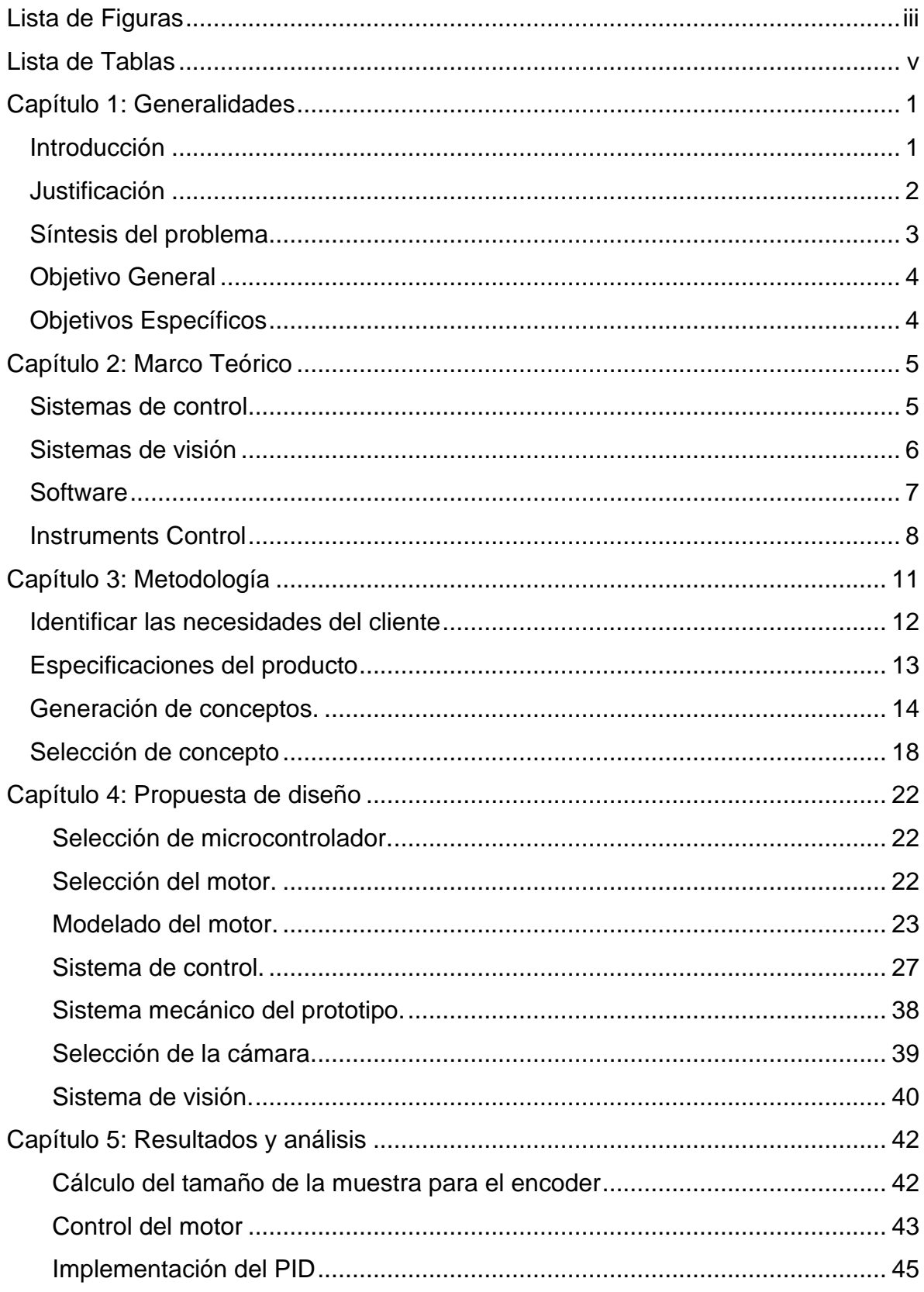

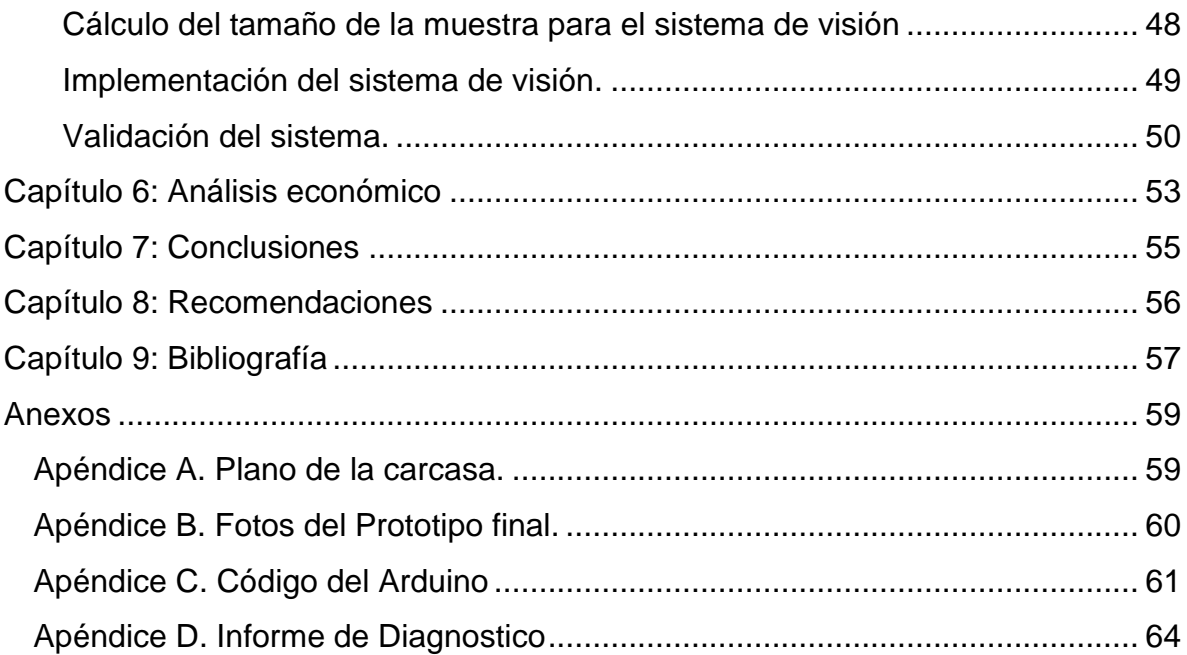

# <span id="page-11-0"></span>**Lista de Figuras**

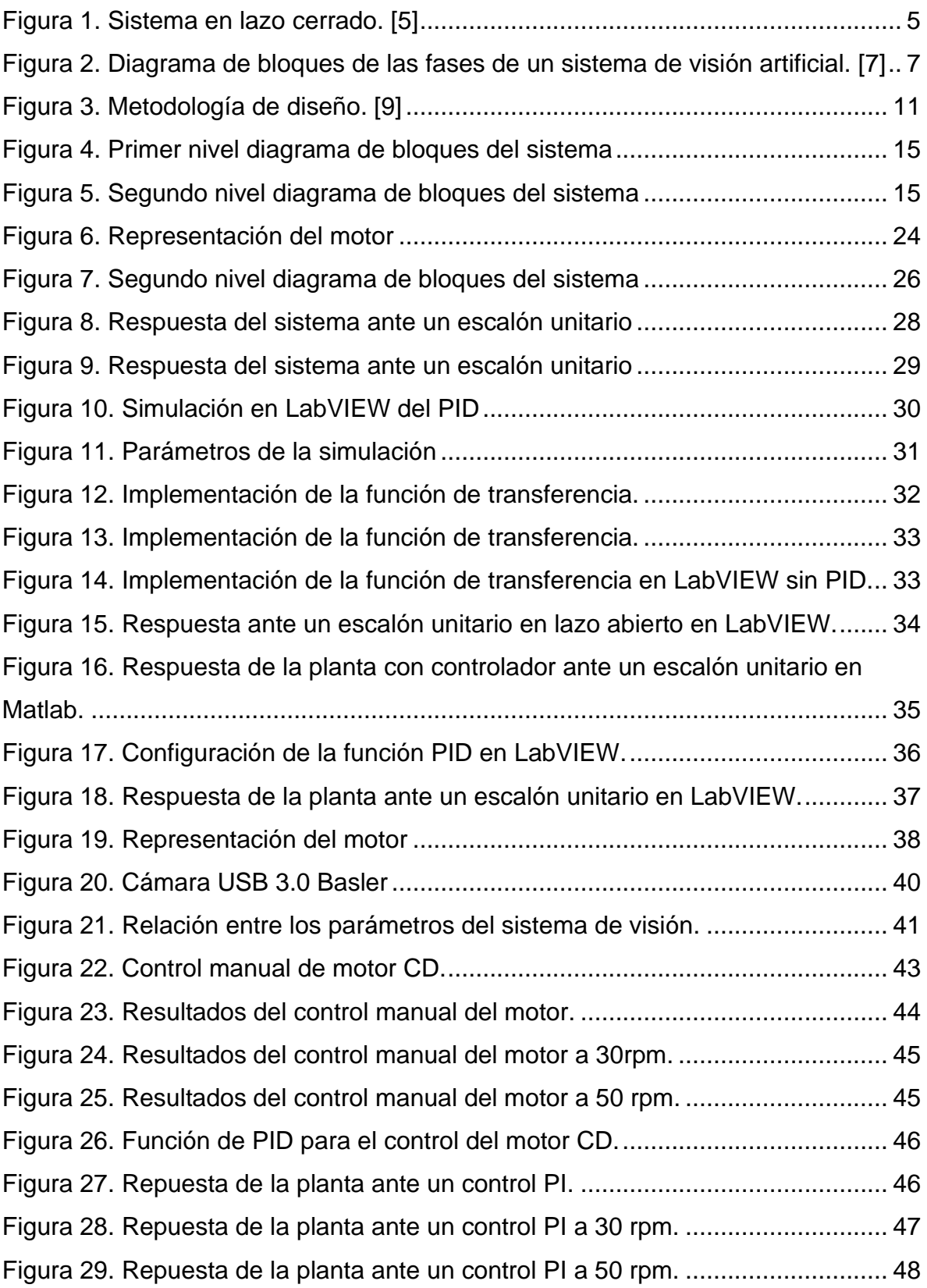

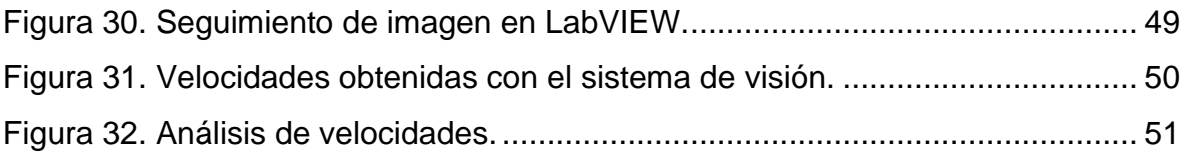

# <span id="page-13-0"></span>**Lista de Tablas**

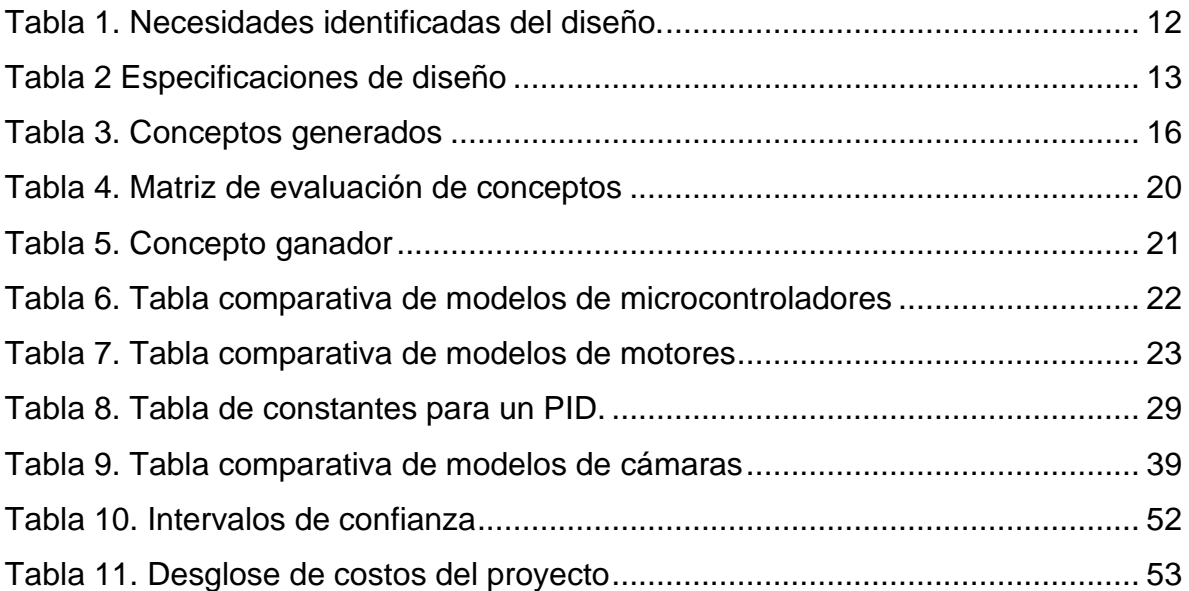

## <span id="page-14-0"></span>**Capítulo 1: Generalidades**

#### <span id="page-14-1"></span>*Introducción*

National Instruments (NI) es una empresa trasnacional fundada en 1976 por James Truchard, Jeff Kodosky y Bill Nowlin, quienes colaboraban en los Laboratorios de Investigación Aplicada de la Universidad de Texas en Austin. [1] La motivación para establecer la empresa surgió de su frustración ante los métodos ineficientes de recolección de datos que utilizaban en ese momento, llevándolos a desarrollar un producto que facilitara dicha tarea.

Esta empresa se especializa en la producción de equipos de prueba automatizados y software de instrumentación virtual. Su alcance abarca diversas industrias, incluyendo el área académica, investigación, automotriz, aeroespacial, automatización, médica, defensa, energía, semiconductores, telecomunicaciones, entre otras.

Hasta el año 2022, la empresa había proporcionado sus productos a más de 35,000 empresas, generando ingresos por un total de US\$1.66 mil millones. En la actualidad, su sede central está ubicada en Austin, Texas. [2]

En octubre de 2023, NI experimentó un cambio significativo al ser adquirida por Emerson Electric. Actualmente, opera como la unidad de negocio de Prueba y Medición de Emerson, tras una adquisición valuada en \$8.2 mil millones. Como resultado de esta transacción, NI se integra como un nuevo segmento dentro de Emerson denominado Prueba y Medición, consolidándose en el grupo de Software y Control. [3]

Actualmente, entre los servicios que ofrece NI, destacan la adquisición de datos, el control de instrumentos y visión. Además, proporciona software como LabVIEW, TestStand, FlexLogger, SystemLink, VeriStand, entre otros. NI también ofrece servicios de reparación, calibración y cursos de formación. Para apoyar a sus clientes, NI proporciona recursos de soporte como descargas de software, registro y activación de productos, documentación, formación en línea y ejemplos de código.

#### <span id="page-15-0"></span>*Justificación*

En la industria tecnológica, la actualización constante del conocimiento es esencial debido a la velocidad sin precedentes con la que evoluciona la tecnología. Las innovaciones, las nuevas herramientas, los lenguajes de programación y las metodologías emergen continuamente, lo que requiere que los profesionales se mantengan al día para seguir siendo competitivos. La actualización del conocimiento permite a los profesionales anticipar tendencias, adaptarse a los cambios del mercado y ofrecer soluciones más eficientes y efectivas.

En una empresa como NI, la capacitación de los colaboradores es fundamental para mantener la competitividad y la innovación. Dado que NI se especializa en tecnología avanzada y soluciones de ingeniería, los colaboradores deben estar al día con las últimas tendencias y desarrollos en estos campos. La formación permite a los colaboradores mejorar sus habilidades técnicas, entender mejor los productos y servicios de la empresa, y proporcionar un mejor servicio al cliente. Además, la mejora continua busca aumentar la satisfacción y la retención de los empleados, ya que les permite crecer profesionalmente y contribuir de manera más efectiva al éxito de la empresa.

Este proyecto nace de la necesidad de la empresa de proporcionar un entorno práctico y realista para que los ingenieros aprendan y apliquen conceptos de sistemas de control que en adelante se referirá como Instruments Control. Esto mejora la comprensión y la retención del conocimiento, lo que a su vez incrementa la eficiencia y la calidad del soporte proporcionado a los clientes.

Adicionalmente, les brinda a los ingenieros una mejor perspectiva de los clientes a la hora de solicitar alguno de los servicios de NI. La principal limitación presente corresponde a la carencia de equipo especializado para la capacitación de personal en el tema "Instruments Control".

## <span id="page-16-0"></span>*Síntesis del problema*

Se tiene la necesidad de desarrollar una planta de entrenamiento para capacitar a los Technical Support Representative (TSR) en el tema de Instruments Control con sistemas de NI.

## <span id="page-17-0"></span>*Objetivo General*

Diseñar una planta de entrenamiento para capacitar a los Technical Support Representative (TSR) en el tema de Instruments Control con sistemas de NI.

## <span id="page-17-1"></span>*Objetivos Específicos*

- 1) Diagnosticar el proceso y equipo actual usado en el training de Instruments Control.
- 2) Diseñar el control de velocidad de un motor.
- 3) Elaborar un método alterno para adquirir mediciones de la velocidad del motor
- 4) Validar mediciones de la velocidad del motor mediante dos métodos distintos.

# <span id="page-18-0"></span>**Capítulo 2: Marco Teórico**

#### <span id="page-18-1"></span>*Sistemas de control*

Los sistemas de control automático para motores son fundamentales en una amplia gama de aplicaciones industriales, desde la manufactura hasta la automatización de procesos. Estos sistemas permiten regular la velocidad, el par y la posición del motor de manera precisa y eficiente.

Un sistema de control realimentado es un tipo de sistema que mantiene una relación entre la salida y la entrada de referencia. La realimentación tiene la ventaja de que desprecia las perturbaciones externas al sistema, reduciendo las variables que afectan al sistema.

El control a lazo cerrado ofrece varias ventajas sobre el control a lazo abierto, incluyendo una mayor precisión, robustez frente a perturbaciones y capacidad de adaptación a cambios en las condiciones del sistema. Además, permite corregir errores y mantener el sistema en un estado deseado a pesar de variaciones en las condiciones de operación. [4]

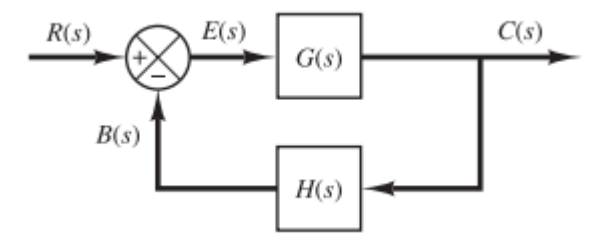

**Figura 1.** Sistema en lazo cerrado. **[5]**

<span id="page-18-2"></span>El diseño de sistemas de control a lazo cerrado para motores implica la selección y ajuste adecuado de los componentes del controlador, como los términos proporcional, integral y derivativo en el caso de controladores PID. También implica el modelado preciso del motor y la implementación de sensores y actuadores adecuados para medir y controlar las variables relevantes del sistema.

La teoría del control a lazo cerrado se basa en conceptos fundamentales de teoría de control, como el teorema de la estabilidad de Nyquist y el criterio de estabilidad de Routh-Hurwitz, que proporcionan herramientas para analizar y diseñar sistemas de control estables y robustos. [5]

#### <span id="page-19-0"></span>*Sistemas de visión*

Los sistemas de visión son soluciones tecnológicas avanzadas que permiten a las máquinas y sistemas automatizados adquirir, procesar e interpretar información visual del entorno, de manera análoga al sistema visual humano. [6] Estos sistemas han experimentado un rápido avance gracias a la convergencia de la óptica, la electrónica, el procesamiento de imágenes y el aprendizaje automático, lo que ha permitido una amplia gama de aplicaciones en diversas industrias.

Tal como se muestra en la Figura 2, los sistemas de visión se pueden descomponer en etapas. La primera etapa es la captura de las imágenes, para estos se utilizan dispositivos que convierten la luz en señales electrónicas que luego se procesan y analizan, estos dispositivos son cámaras digitales y otros sensores especializados, como cámaras infrarrojas o cámaras 3D.

La segunda etapa consiste en el procesamiento previo de las imágenes, durante esta etapa las imágenes se someten a técnicas de correcciones de iluminación, filtrado y eliminación de ruido para mejorar la calidad de la imagen, este proceso se realiza para eliminar partes indeseables de la imagen o resaltar partes interesantes de la misma. [7]

La tercera etapa es la segmentación, esta etapa consiste en aislar los elementos que interesan de una escena para comprenderla, se utilizan algoritmos para extraer características significativas de las imágenes, como formas, colores, texturas y patrones.

Finalmente, en el reconocimiento o clasificación se pueden utilizar técnicas de aprendizaje automático, como redes neuronales convolucionales (CNN), para reconocer y clasificar objetos, personas o situaciones en función de las características extraídas anteriormente. En esta etapa se busca comprender la información de interés para generar conclusiones y tomar decisiones basados en la nueva información.

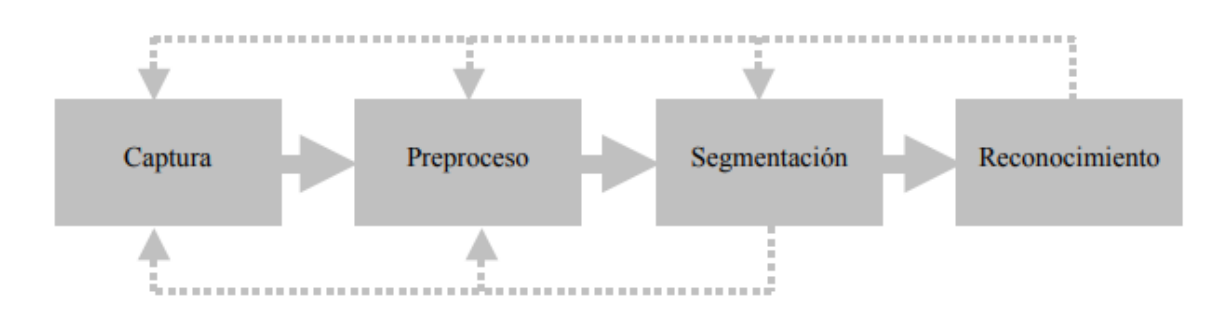

<span id="page-20-1"></span>**Figura 2.** Diagrama de bloques de las fases de un sistema de visión artificial. **[7]**

A nivel industrial, el procesamiento de imágenes se aplica para inspeccionar la calidad de productos, controlar procesos y detectar defectos en la producción. Adicionalmente, se han utilizado los sistemas de visión para la detección de intrusos, análisis de comportamientos y monitoreo en tiempo real en aplicaciones de seguridad.

#### <span id="page-20-0"></span>*Software*

LabVIEW es un entorno de desarrollo de software y un sistema de diseño de sistemas para aplicaciones de ingeniería, principalmente en el ámbito de la automatización, control y adquisición de datos. Desarrollado por National Instruments, LabVIEW se basa en el lenguaje de programación gráfica G (también conocido como "G code") y proporciona un enfoque intuitivo y visual para el diseño de sistemas complejos. [8]

La característica distintiva de LabVIEW es su entorno de programación gráfica, donde los programas se crean conectando elementos gráficos llamados "bloques diagrama" en lugar de escribir código de texto tradicional. Estos bloques diagrama representan funciones, operaciones y algoritmos, y se interconectan mediante cables que representan el flujo de datos. Esta representación visual facilita la comprensión del código y el desarrollo rápido de aplicaciones.

LabVIEW se utiliza en una amplia variedad de aplicaciones, desde el control de sistemas de prueba y medición hasta la automatización industrial, la instrumentación virtual, la monitorización y el control de procesos, la robótica, la investigación científica y la enseñanza. Su flexibilidad y versatilidad lo convierten en una herramienta poderosa para ingenieros, científicos y educadores en diversas disciplinas.

Además de su entorno de programación gráfica, LabVIEW ofrece una amplia gama de módulos y herramientas adicionales para ampliar sus capacidades, incluyendo herramientas para adquisición de datos, análisis y procesamiento de señales, control de instrumentación, comunicaciones y conectividad, así como integración con hardware de terceros a través de interfaces estándar como GPIB, USB, Ethernet y más.

#### <span id="page-21-0"></span>*Instruments Control*

Entre la amplia gama de servicios de la empresa, NI ofrece diversas capacitaciones y entrenamientos ampliamente demandados por sus clientes. El training de Instruments Control tiene como objetivo describir el uso de LabVIEW para comunicarse con diversos instrumentos, las categorías más comunes de estos instrumentos son: GPIB, serial, Modular Instruments y PXI Instruments, es de vital importancia estar familiarizado con las especificaciones del instrumento, así como sus protocolos de comunicación para garantizar su optimo funcionamiento.

Los protocolos de comunicación son conjuntos de reglas y convenciones que permiten que dispositivos y sistemas intercambien datos de manera confiable y eficiente. Estos protocolos establecen estándares para el formato, la secuencia, el control de errores, la detección de errores y otros aspectos de la comunicación entre dispositivos. Algunos de los protocolos más comúnmente utilizados incluyen:

• GPIB (General Purpose Interface Bus)

También conocido como IEEE 488, es un estándar de comunicación para conectar instrumentos de laboratorio y dispositivos de medición a un controlador de computadora. Es ampliamente utilizado en entornos de laboratorio y sistemas de prueba automatizados.

• Ethernet/LXI (LAN eXtensions for Instrumentation)

La conectividad Ethernet se utiliza cada vez más en instrumentación y sistemas de control debido a su amplia disponibilidad y velocidad de comunicación. LXI es una extensión de Ethernet que define estándares para la comunicación e interoperabilidad de instrumentos a través de una red local.

• USB (Universal Serial Bus)

Se utiliza para conectar dispositivos periféricos, incluidos muchos instrumentos de medición y control, a computadoras y otros dispositivos. Proporciona una conexión de alta velocidad y plug-and-play para una fácil integración.

• Modbus

Aunque es más comúnmente asociado con la automatización industrial, Modbus también se utiliza en sistemas de adquisición de datos y control de instrumentos para la comunicación serie entre dispositivos.

• CAN (Controller Area Network)

Aunque su uso principal está en la industria automotriz, CAN también se utiliza en aplicaciones de instrumentación y control, especialmente en entornos donde se requiere una comunicación robusta y tolerante a fallos.

• TCP/IP (Transmission Control Protocol/Internet Protocol)

Se utiliza para la comunicación en redes de computadoras, incluidas las redes locales e Internet. Es fundamental para la comunicación entre dispositivos en sistemas de adquisición de datos y control basados en computadora.

En un intento de estandarizar los protocolos de comunicación, NI desarrollo el controlador VISA. VISA (Virtual Instrument Software Architecture) es un conjunto de funciones que se comunican con los drivers del software, estas funcionan para comunicaciones: Serial, GPIB, USB, Ethernet y PXI.

NI-VISA facilita la interoperabilidad entre diferentes tipos de instrumentos y plataformas de hardware, permitiendo la integración de sistemas complejos de medición y control con relativa facilidad. Las aplicaciones desarrolladas con NI-VISA pueden ejecutarse en diferentes sistemas operativos como Windows, macOS, y Linux, y soportan una amplia gama de lenguajes de programación. Esto hace que NI-VISA sea una solución muy flexible y portátil para el desarrollo de software de instrumentación.

Adicionalmente, NI distribuye el software Measurement & Automatization Explorer, este es una herramienta recomendada para configurar las interfaces de los instrumentos. Este software interactúa con las herramientas de diagnóstico y configuración de los drivers de NI, así como como el Device Manager de Windows. Este software es muy usado para la resolución de problemas relacionados con errores de la computadora para reconocer los instrumentos.

# <span id="page-24-0"></span>**Capítulo 3: Metodología**

Para el desarrollo de este proyecto se utilizó la metodología de diseño descrita por Karl Ulrich en el libro Diseño y Desarrollo de Productos [9]. La metodología plantea un conjunto de pasos que se realizan de forma iterativa hasta obtener conceptos de solución basados en los requerimientos del cliente, los cuales son evaluados para dar solución al problema planteado. En la Figura 3 se muestra un diagrama que contiene las etapas de la metodología mencionada.

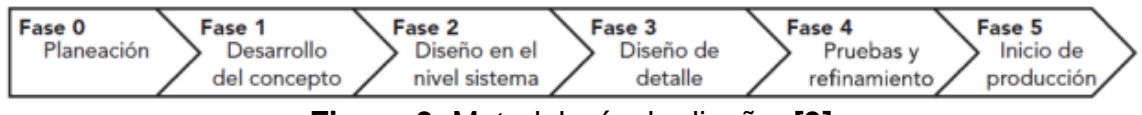

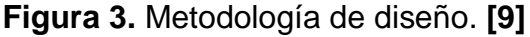

<span id="page-24-1"></span>En esta sección se desarrollan las primeras dos etapas las cuales contemplan la toma de decisiones para generar el concepto que se desea diseñar. En este contexto, se realizan los siguientes pasos:

- 1. Determinación de Necesidades.
- 2. Determinación de Especificaciones y Métricas.
- 3. Descomposición Funcional del Problema.
- 4. Búsqueda de Información Interna y Externa.
- 5. Generación de Conceptos.
- 6. Evaluación de Conceptos.
- 7. Propuesta de Solución.

Con la propuesta de solución definida, en las siguientes secciones se continúa con las etapas donde se genera el diseño en el nivel sistema, diseño de detalle, pruebas y refinamiento, con el fin de obtener una solución integral basada en un criterio técnico.

#### <span id="page-25-0"></span>*Identificar las necesidades del cliente*

El primer paso es la identificación tanto de las necesidades explícitas como de aquellas que están implícitas por parte del cliente. Esto se logra a través de una comunicación efectiva entre el desarrollador y el cliente. Resulta esencial documentar esta etapa para asegurar una comprensión mutua y efectiva [9]. Durante este proceso, se llevaron a cabo entrevistas con el coordinador del laboratorio de NI, como con colaboradores tanto de Technical Support Engineer (TSE) como Technical Support Representative (TSR), con el objetivo de identificar las principales limitaciones relacionadas con los casos de soporte relacionados a Instruments Control.

Mediante entrevistas realizadas con el cliente se lograron identificar las necesidades que debía satisfacer el dispositivo diseñado, adicionalmente se realizó un diagnóstico del training de Instruments Control, cuyo reporte se encuentra en el Anexo D. Las necesidades se encuentran resumidas en la Tabla 1 junto con su nivel de importancia, siendo 5 la importancia más alta.

<span id="page-25-1"></span>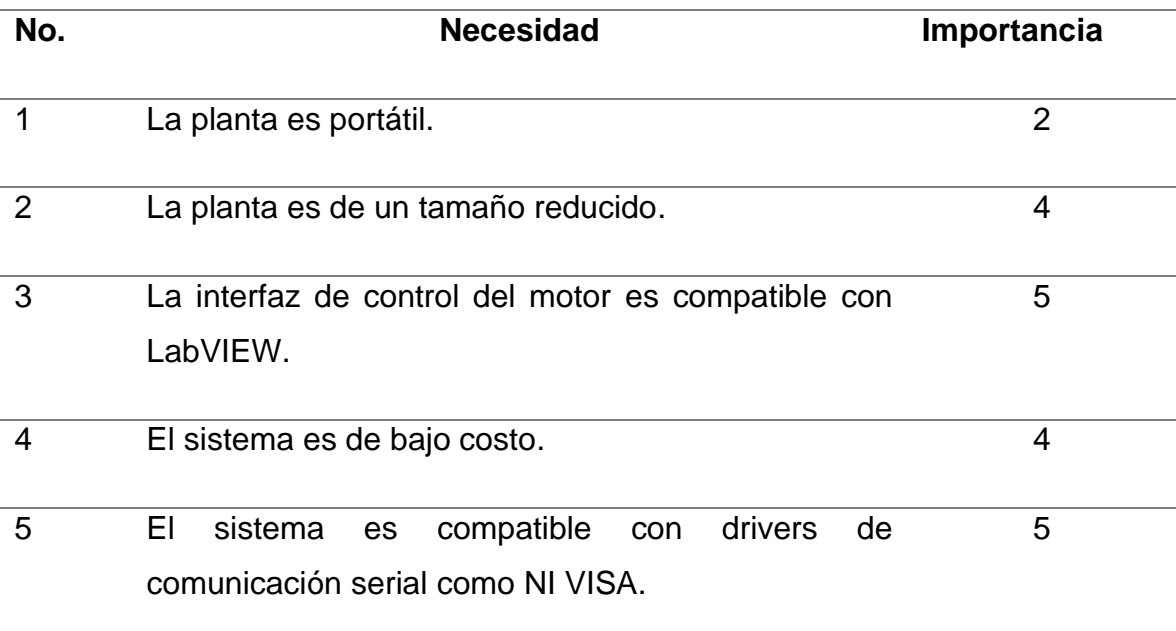

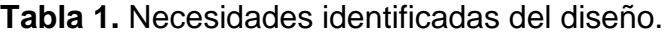

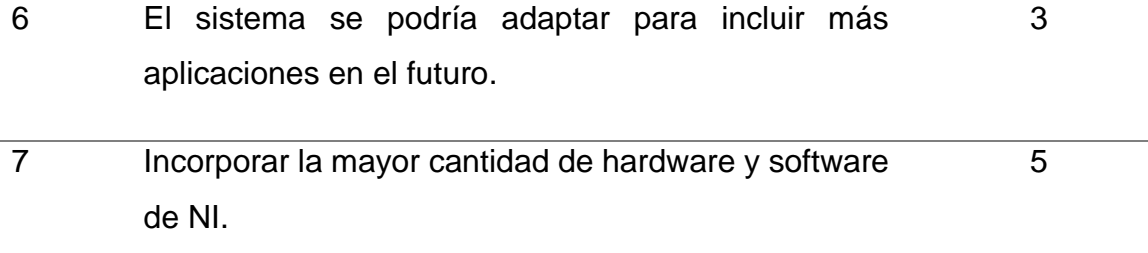

Es posible observar que los requerimientos de mayor importancia hacen referencia a la funcionabilidad de la planta, teniendo en cuenta factores como el costo y las dimensiones de la planta.

Para NI, es importante destacar sus productos en la mayor cantidad de aplicaciones posibles es fundamental, esto permite mostrarles a sus clientes la funcionalidad y calidad de sus productos con el resto del mercado.

## <span id="page-26-0"></span>*Especificaciones del producto*

En esta segunda fase de la metodología se pretende establecer las métricas y valores marginales que permitan identificar el cumplimiento de las necesidades planteadas [9]. Los valores de cada parámetro serán determinados con base a las necesidades expresadas por el cliente y los datos obtenidos durante el proceso de investigación externa sobre equipos presentes en el mercado.

De acuerdo con las necesidades de la Tabla 1, se procedió a generar las especificaciones del producto, los valores marginales e ideales son definidos mediante una investigación externa y entrevistas con el cliente, los resultados se muestran en la siguiente tabla.

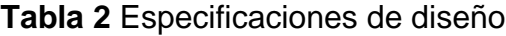

<span id="page-26-1"></span>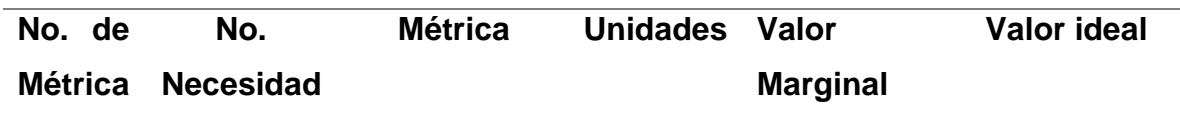

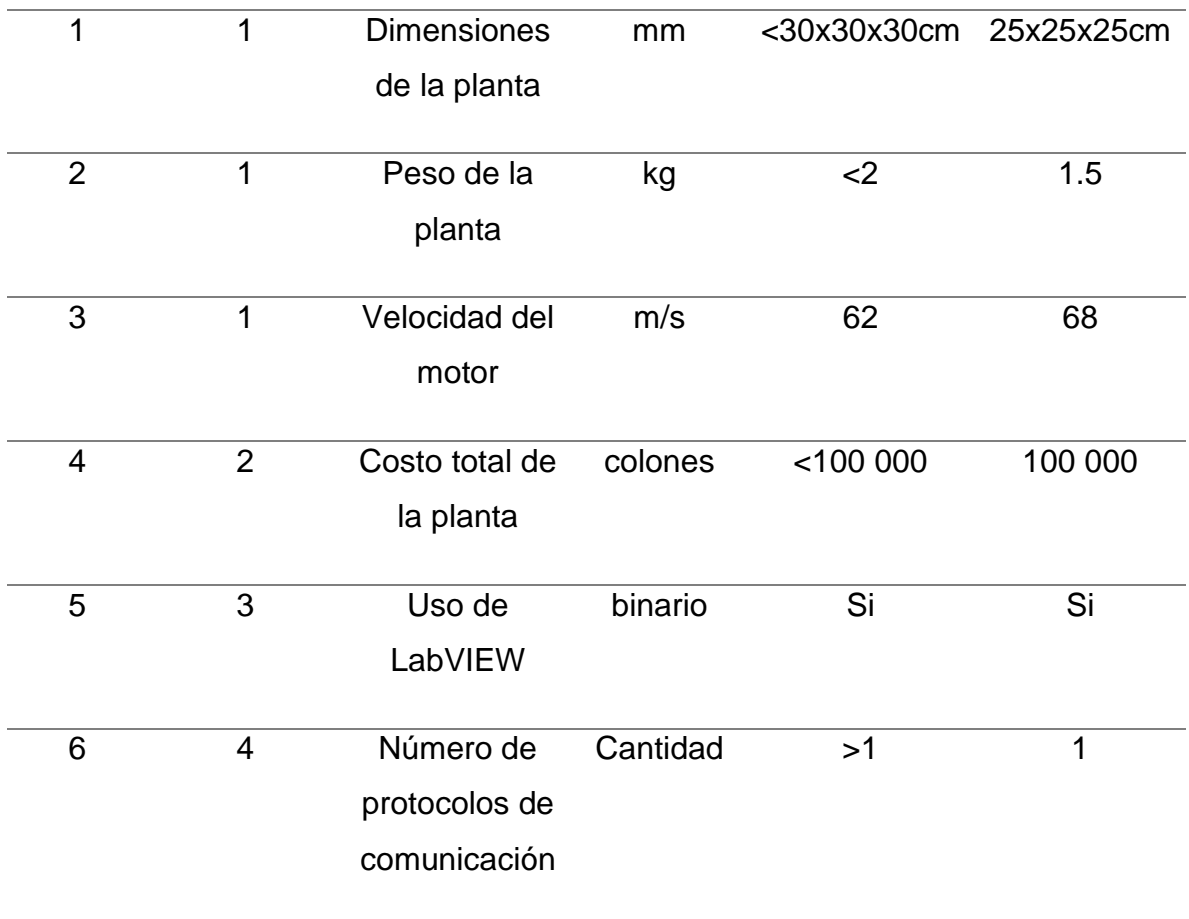

<span id="page-27-0"></span>*Generación de conceptos.*

En esta etapa se plantean soluciones al problema propuesto, se definen varios conceptos como candidatos, caracterizados y definidos para posteriormente seleccionar, mejorar y combinar las soluciones propuestas [9]. Durante esta etapa se busca descomponer el problema en subsistemas, para esto, se visualiza el mismo como una caja negra con entradas y salidas que corresponden a energía, materiales y señales.

Se procede a descomponer el problema inicial en una serie de subproblemas a resolver, los cuales serán abordados para proponer conceptos de solución a las necesidades y especificaciones anteriormente trabajadas. El primer enfoque es visualizar el problema general como una caja negra mostrando sus entradas y salidas como se muestra en la Figura 4.

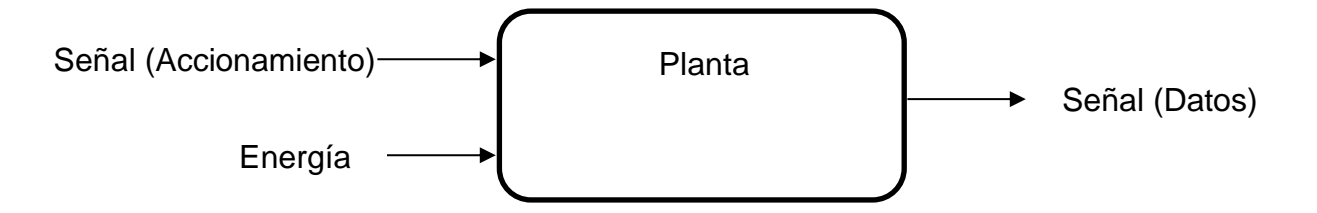

**Figura 4.** Primer nivel diagrama de bloques del sistema

<span id="page-28-0"></span>El segundo enfoque fue descomponer en subproblemas el problema general,

en la Figura 5 se muestra el diagrama de los subproblemas identificados.

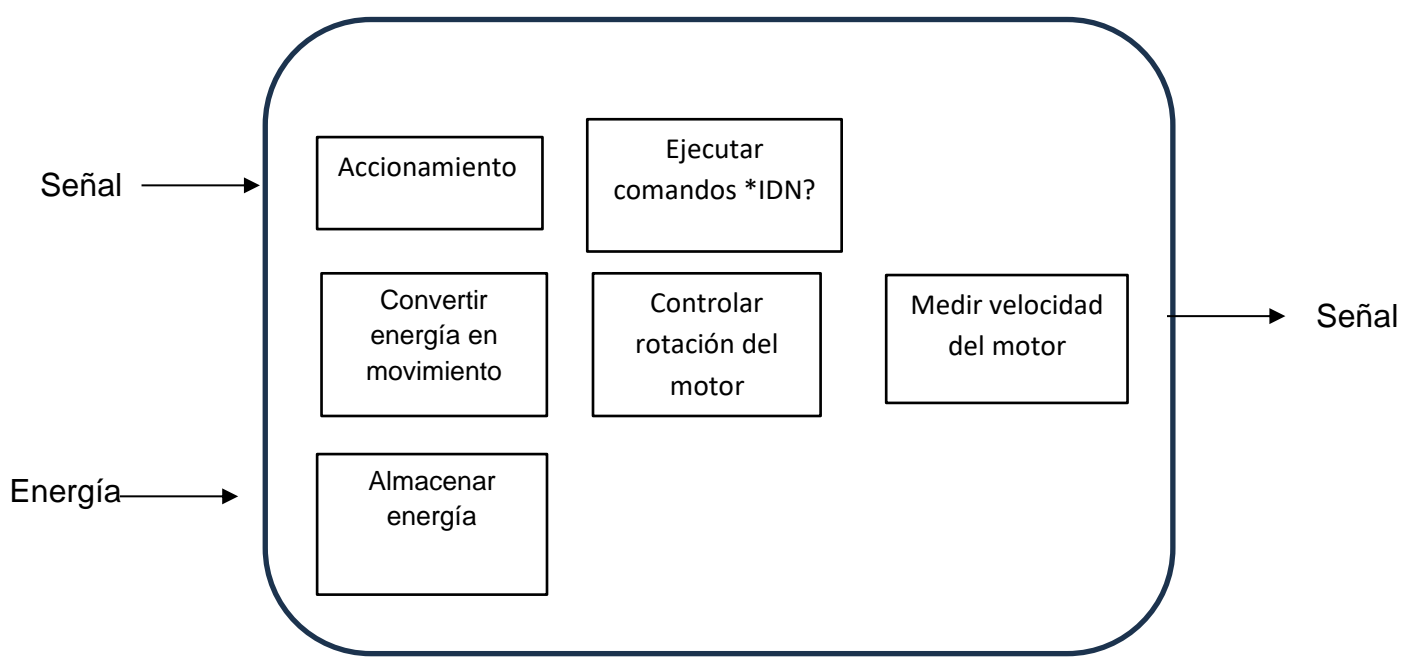

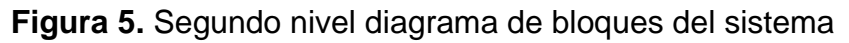

<span id="page-28-1"></span>Posteriormente, se identifican los subprocesos involucrados en el funcionamiento del dispositivo, permitiendo la generación de alternativas para el cumplimiento de cada función. Analizando la Figura 5, se determina que el problema se puede descomponer en los siguientes subproblemas:

• Microprocesador y diseño del sistema de control.

Este subproblema, parte de los bloques de utilizar energía externa para el funcionamiento del sistema y la recepción de las señales interpretadas como parámetros.

• Diseño del sistema de adquisición de datos.

Este subproblema, se genera por el bloque de medir la velocidad del motor

Durante la definición de alternativas para solucionar los subproblemas mencionados, se realizó una búsqueda Para la búsqueda interna se genera una lluvia de ideas sobre todo aquello que se relaciona con la posible propuesta de solución; para la búsqueda externa se consulta el estado del arte de tecnologías similares en el mercado, como criterios fundamentados en los conocimientos prácticos y teóricos del diseñador.

En la Tabla 3, se muestran los conceptos generados de las etapas anteriores.

<span id="page-29-0"></span>

| <b>Energía</b>   | Sistema de<br>control |                     | Conversión Protocolos de<br>de energía comunicación programación adquisición | <b>Entorno de</b> | Sistema de<br>de datos |
|------------------|-----------------------|---------------------|------------------------------------------------------------------------------|-------------------|------------------------|
| Electricidad     | Microcontrolador      | Motor<br>eléctrico  | <b>USB</b>                                                                   | LabVIEW           | Sistema de<br>visión   |
| <b>Neumática</b> | <b>PLC</b>            | Motor<br>neumático  | <b>GPIB</b>                                                                  | Python            | <b>DAQ</b>             |
| Hidráulica       |                       | Motor<br>hidráulico | $\blacksquare$                                                               | $C++$             | Enconder               |

**Tabla 3.** Conceptos generados

A continuación, se mencionan algunas de las posibles combinaciones de subsistemas:

- Electricidad + Microcontrolador + Motor eléctrico + USB + LabVIEW + Sistema de visión
- Electricidad + Microcontrolador + Motor hidráulico + USB + Python + DAQ
- Electricidad + Microcontrolador + Motor eléctrico + USB + C++ + Sistema de visión
- Electricidad + Microcontrolador + Motor neumático + GPIB + LabVIEW + DAQ
- Electricidad + Microcontrolador + Motor eléctrico + GPIB + Python + Sistema de visión
- Electricidad + Microcontrolador + Motor hidráulico + GPIB + C++ + DAQ
- Neumática + Microcontrolador + Motor neumático + USB + LabVIEW + Enconder
- Neumática + Microcontrolador + Motor neumático + USB + Python + Sistema de visión
- Neumática + Microcontrolador + Motor hidráulico + USB + C++ + DAQ
- Neumática + Microcontrolador + Motor neumático + GPIB + LabVIEW + Sistema de visión
- Neumática + Microcontrolador + Motor neumático + GPIB + Python + DAQ
- Neumática + Microcontrolador + Motor neumático + GPIB + C++ + Enconder
- Neumática + PLC + Motor eléctrico + USB + LabVIEW + Sistema de visión
- Neumática + PLC + Motor eléctrico + USB + Python + DAQ
- Neumática + PLC + Motor eléctrico + USB + C++ + Enconder
- Hidráulica + PLC + Motor eléctrico + GPIB + LabVIEW + Sistema de visión
- Hidráulica + PLC + Motor neumático + GPIB + Python + DAQ
- Hidráulica + PLC + Motor eléctrico + GPIB + C++ + Enconder
- Hidráulica + PLC + Motor hidráulico + USB + LabVIEW + Sistema de visión
- Hidráulica + PLC + Motor neumático + USB + Python + Enconder

A continuación, se realiza un filtrado de conceptos después de considerar parte de las necesidades y restricciones que se tienen en el desarrollo del proyecto.

- De las opciones de energía se descarta la neumática como única alimentación, pues se requiere utilizar sensores y controladores que requieren de energía eléctrica, sin embargo, no se descarta la posibilidad de actuadores que utilicen aire comprimido.
- Se opta por un motor eléctrico para la conversión de energía ya que así puede optimizar el diseño, los otros conceptos requieren de fuentes de alimentación adicionales. Además, los motores eléctricos son más económicos que las otras opciones.

Analizando las similitudes entre los diferentes conceptos generados, se optó por seleccionar únicamente 4 conceptos que abarcan en gran medida las ideas de solución por desarrollar, se tienen como resultado las siguientes combinaciones de conceptos:

- Concepto A: Electricidad + Microcontrolador + Motor eléctrico + USB + LabVIEW + Sistema de visión
- Concepto B: Electricidad + PLC + Motor eléctrico + GPIB + Python + DAQ
- Concepto C: Electricidad + Microcontrolador + Motor eléctrico + USB + C ++ + Encoder
- Concepto D: Electricidad + PLC + Motor eléctrico + GPIB + LabVIEW + Enconder

## <span id="page-31-0"></span>*Selección de concepto*

Una vez se tienen conceptos elaborados, pueden ser incluso soluciones a subproblemas, se debe seleccionar un candidato, para ello es necesario basarse en las necesidades definidas en la primera etapa de diseño, evaluar si cumple con los objetivos y si es una solución viable dependiendo si se cuenta con algún tipo de

restricción, por ejemplo, presupuesto, tamaño del sistema, fuentes de energía, entre otros [9].

En esta sección se desarrolla una matriz de evaluación para todos los candidatos. En la matriz se utilizaron criterios de selección explicados a continuación:

- Precio: Monto económico promedio de los componentes en el mercado.
- Integración con equipo de NI: Referente a la sinergia entre el lenguaje y el equipo de hardware utilizado.
- Facilidad de uso: Se refiere a la facilidad de desarrollar aplicaciones en estos lenguajes.
- Herramientas y funciones especiales para el tipo de aplicación: Se refiere a la cantidad de funciones integradas en el lenguaje para el tipo de aplicación que se desea desarrollar.
- Huella física: Se refiere a la cantidad de espacio físico que necesita el circuito.
- Peso: Referente al peso en conjunto de los componentes del circuito.
- • Disponibilidad en el mercado: Se refiere a la disponibilidad o facilidad de obtención de los componentes electrónicos del circuito en el mercado costarricense.
- Velocidad de la comunicación: Velocidad estándar del protocolo de comunicación.

La tabla cuenta con una calificación (C) y una evaluación (E), la calificación toma una escala de 1 a 5 que determina el nivel del cumplimiento del criterio, dónde 1 es nulo, 2 es cumplimiento mínimo, 3 es cumplimiento regular, 4 es cumplimiento adecuado y 5 es cumplimiento a cabalidad. Estas calificaciones se multiplican por el porcentaje de peso del criterio para obtener la evaluación E. Al final se suman las evaluaciones para todos los criterios y se obtiene el total, que permitirá dar posiciones a los conceptos. Con los resultados obtenidos se da por seleccionado el concepto con mayor valor.

<span id="page-33-0"></span>

| Criterio de     | <b>Peso</b>     |                | <b>Concepto A</b> | <b>Concepto B</b>       |                | <b>Concepto C</b>        |     | <b>Concepto D</b> |                  |
|-----------------|-----------------|----------------|-------------------|-------------------------|----------------|--------------------------|-----|-------------------|------------------|
| selección       | $(\%)$          | $\mathbf C$    | E                 | $\overline{\mathbf{c}}$ | E.             | $\mathbf c$              | E   | $\mathbf C$       | $\overline{E}$   |
|                 |                 |                |                   |                         |                |                          |     |                   |                  |
| Precio          | 20              | $\overline{4}$ | 0.8               | 3                       | 0.6            | $\overline{4}$           | 0.8 | $\overline{3}$    | 0.6              |
| Integración     |                 |                |                   |                         |                |                          |     |                   |                  |
| con equipo de   | 20              | 5              | 1.0               | $\overline{2}$          | 0.4            | $\mathfrak{S}$           | 0.6 | 3                 | 0.6              |
| N <sub>l</sub>  |                 |                |                   |                         |                |                          |     |                   |                  |
| Facilidad<br>de | 10              | 3              | 0.3               | $\overline{4}$          | 0.4            | $\overline{\mathcal{A}}$ | 0.4 | 3                 | 0.3              |
| uso             |                 |                |                   |                         |                |                          |     |                   |                  |
| Herramientas y  |                 |                |                   |                         |                |                          |     |                   |                  |
| funciones       |                 |                |                   |                         |                |                          |     |                   |                  |
| especiales      | 10              | 5              | 0.5               | $\overline{4}$          | 0.4            | 3                        | 0.3 | 5                 | 0.5              |
| para el tipo de |                 |                |                   |                         |                |                          |     |                   |                  |
| aplicación      |                 |                |                   |                         |                |                          |     |                   |                  |
| Huella física   | 10              | $\overline{4}$ | 0.4               | $\overline{3}$          | 0.3            | $\overline{4}$           | 0.4 | $\overline{3}$    | 0.3              |
| Disponibilidad  | 20              | $\overline{4}$ | 0.8               | 3                       | 0.6            | $\overline{\mathcal{A}}$ | 0.8 | 3                 | 0.6              |
| en el mercado   |                 |                |                   |                         |                |                          |     |                   |                  |
| Velocidad de la | 10 <sub>1</sub> | $\overline{4}$ | 0.4               | $\mathbf{3}$            | 0.3            | $\overline{4}$           | 0.4 | $\mathfrak{S}$    | 0.3              |
| comunicación    |                 |                |                   |                         |                |                          |     |                   |                  |
| Total           | 100             | 29             | 4.2               | 22                      | $\overline{3}$ | 26                       | 3.7 | 23                | $\overline{3.2}$ |
| Posición        |                 |                | 1                 | $\overline{4}$          |                | $\overline{2}$           |     |                   | 3                |

**Tabla 4.** Matriz de evaluación de conceptos

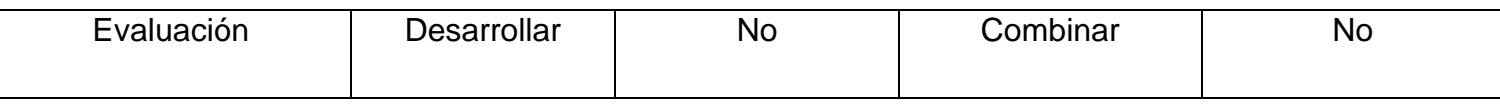

En la Tabla 5 se muestra el concepto ganador luego de la selección desarrollada. De la selección se rescata el concepto C como otra potencial solución para el problema, específicamente el uso de un encoder como método para validar la posición del motor. A modo de validar que los conceptos seleccionados satisfagan las especificaciones, se realizan sobre estos una serie de distintas pruebas después de desarrollados. El capítulo 4 explica el desarrollo de los conceptos y el 5 describe las pruebas realizadas además del análisis de los resultados obtenidos de estas.

<span id="page-34-0"></span>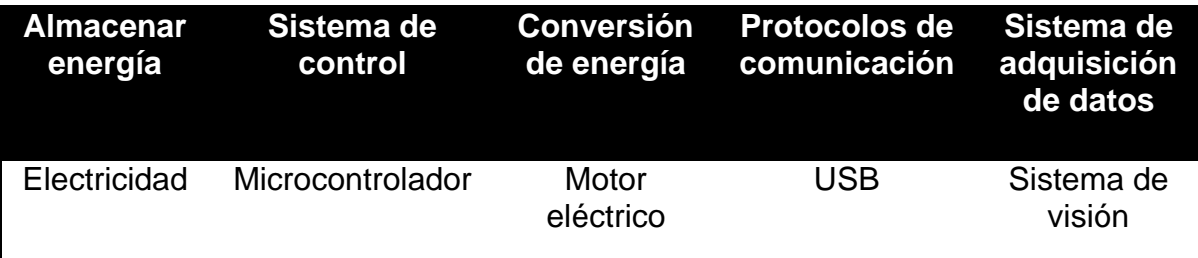

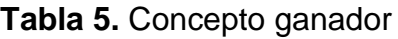

# <span id="page-35-0"></span>**Capítulo 4: Propuesta de diseño**

Se procede a seleccionar los materiales para la construcción del concepto ganador en el capítulo anterior.

<span id="page-35-1"></span>Selección de microcontrolador.

Se plantea el uso de un microcontrolador para la validación de los protocolos de comunicación, como para controlar al motor, de esta manera es posible simular controlar el motor sin utilizar más hardware de NI. El microcontrolador se caracteriza por su bajo costo, y tamaño compacto, en comparación con otros sistemas de control como un PLC

<span id="page-35-3"></span>

| <b>Parámetro</b>           | <b>Modelo</b> |                  |                |  |  |  |  |
|----------------------------|---------------|------------------|----------------|--|--|--|--|
|                            | Arduino UNO   | <b>Blue Pill</b> | PIC16F886      |  |  |  |  |
| Procesador                 | ATMega328P    | STM32F103C       | <b>PIC16</b>   |  |  |  |  |
| Pines I/O                  | 14            | 37               | 24             |  |  |  |  |
| <b>Pines PWM</b>           | 6             | 16               | $\overline{2}$ |  |  |  |  |
| <b>Pines</b><br>Analógicos | 6             | 10               | 11             |  |  |  |  |
| <b>Puertos seriales</b>    | 1             | 3                | 1              |  |  |  |  |
| Memoria Flash              | 32 kB         | 64 kB            | 128KB          |  |  |  |  |
| Velocidad                  | 16 MHz        | 72MHz            | 20MHz          |  |  |  |  |
| Precio                     | \$16          | \$36             | \$20           |  |  |  |  |

**Tabla 6.** Tabla comparativa de modelos de microcontroladores

Para el accionamiento de los motores en el diseño son necesarios los pines con salida de tipo PWM, en el caso de los motores a paso se requieren 4 señales PWM por motor, mientras que los servomotores o motores DC necesitan una única salida PWM cada uno. Se selecciona usar un Arduino debido a que es el modelo de microcontrolador más económico que cumple con los requerimientos básicos del proyecto.

## <span id="page-35-2"></span>Selección del motor.

Se seleccionaron los motores eléctricos ya que otro tipo de motores requieren de diferentes fuentes de alimentación que dificultarían el proceso de diseño y elevarían los costos. En la Tabla 7 se muestran los tres modelos de motores
eléctricos seleccionados de la búsqueda externa para el sistema disponibles en el mercado.

| <b>Parámetro</b> | <b>Modelo</b>    |                       |                      |  |
|------------------|------------------|-----------------------|----------------------|--|
|                  | GM25-370         | Stepper 28byj-<br>48I | SG92R Micro<br>Servo |  |
| Alimentación     | 12 V             | 5V                    | $3-6V$               |  |
| Corriente        | 2A               | 800 mA                | $0,6-1A$             |  |
| Torque           | 10.78 Nm         | 39mNm                 | 2.9 <sub>m</sub> Nm  |  |
| Peso             | 150 <sub>g</sub> | 30 <sub>g</sub>       | 9q                   |  |
| Precio           | ¢14000           | ¢3800                 | ¢5000                |  |
| Alimentación     | 12V              | 5V                    | $3-6V$               |  |
| Corriente        | 600 mA           | 800 mA                | $0,6-1A$             |  |
| Torque           | 340mNm           | 39mNm                 | 2.9 <sub>m</sub> Nm  |  |

**Tabla 7.** Tabla comparativa de modelos de motores

Se selecciono el modelo "*GM25-370*" ya que los motores CD son los más comunes para la implementación de un control PID. Adicionalmente, este modelo cuenta con un encoder integrado que entrega información de la posición y velocidad del eje. Este modelo requiere de un controlador Puente-H para controlar la velocidad y dirección del motor, para esto se seleccionó el modelo del controlador L298N.

Modelado del motor.

En la Figura 6 se muestra la representación del motor a utilizar, donde:

s

- $\bullet$   $v_a$  es la tensión aplicada ( $V$ )
- $\bullet$   $v_b$  es la tensión del motor ( $V$ )
- $\bullet$  *i<sub>a</sub>* es la corriente de armadura (A)
- $\bullet$   $L_a$  es la inductancia del motor (*H*)
- $R_a$  es la resistencia de armadura ( $Ω$ )
- $K_b$  es la contante de tensión del motor ( $\frac{V}{ra}$  $\frac{v}{rad}$
- $\omega$  es la velocidad angular del motor  $\left(\frac{rad}{2}\right)$  $\frac{du}{s}$
- $J_T$  es la inercia del motor  $(kg \ m^2)$
- $K_T$  es la constante de torque del motor  $(\frac{N}{4})^m$  $\frac{m}{A}$
- $\alpha$  es la aceleración del motor  $(\frac{rad}{\epsilon^2})$  $\frac{du}{s^2}$

Realizando ley de Kirchhoff sobre el circuito eléctrico se obtiene la siguiente ecuación:

$$
v_a(t) = v_b(t) + L_a \frac{di_a(t)}{dt} + R_a i_a(t)
$$
 (4-1)

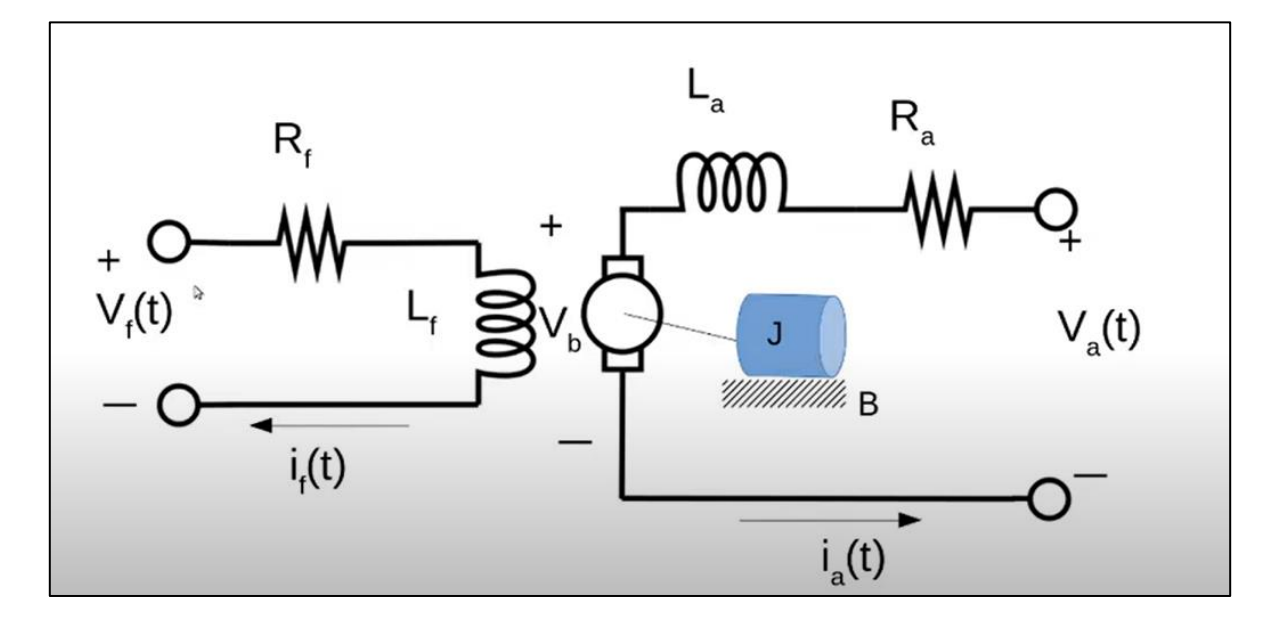

**Figura 6.** Representación del motor

Para simplificar el cálculo, se asume que la corriente de campo es constante, por lo tanto, el voltaje del motor se puede expresar como:

$$
v_b(t) = K_b \omega(t) \tag{4-2}
$$

Al evaluar y aplicar la transformada de Laplace sobre la ecuación se obtiene:

$$
v_a(t) = K_b \omega(t) + L_a \frac{di_a(t)}{dt} + R_a i_a(t)
$$
\n(4-3)

$$
v_a(s) = K_b \omega(s) + s L_a i_a(s) + R_a i_a(s)
$$
\n
$$
(4-4)
$$

Factorizando la corriente de armadura:

$$
v_a(s) = K_b \omega(s) + i_a(s)(sL_a + R_a)
$$
\n
$$
(4-5)
$$

Factorizando la resistencia de armadura:

$$
v_a(s) = K_b \omega(s) + R_a I_a(s) (s \frac{L_a}{R_a} + 1)
$$
\n(4-6)

De la segunda ley de Newton para el torque:

$$
J \alpha = i_a(t)K_T \qquad (4-7)
$$

$$
J_T \frac{d\omega(t)}{dt} = i_a(t)K_T \tag{4-8}
$$

Aplicando la transformada de Laplace sobre la ecuación se obtiene:

$$
J_T \omega(t) s = i_a(s) K_T \tag{4-9}
$$

En términos de la corriente de armadura:

$$
i_a(s) = \frac{J_T \omega(t) s}{K_T} \tag{4-10}
$$

Evaluando la nueva expresión de la corriente de armadura:

$$
v_a(s) = K_b \omega(s) + R_a \left(\frac{J_T \omega(t) s}{K_T}\right) \left(s \frac{L_a}{R_a} + 1\right) \tag{4-11}
$$

Despejando la salida con la entrada del sistema en términos de la función de transferencia se obtiene:

$$
\frac{\omega}{v_a}(s) = \frac{1}{K_b + R_a(\frac{J_T \, s}{K_T})(s \frac{L_a}{R_a} + 1)}
$$
(4 - 12)

Simplificando la expresión se puede obtener:

$$
H(s) = \frac{1/K_b}{\left(\frac{R_a J_T}{K_b K_T}\right)\left(\frac{L_a}{R_a}\right) s^2 + \frac{R_a J_T}{K_b K_T} s + 1}
$$
\n(4-13)

Por lo tanto, se deduce que la constante del tiempo mecánica del sistema es:

$$
t_m = \frac{R_a J_T}{K_b K_T} \tag{4-14}
$$

Y también se puede saber la constante de tiempo eléctrica del sistema, ya que está dada por:

$$
t_e = \frac{L_a}{R_a} \tag{4-15}
$$

Debido a que la hoja de datos del motor no contaba con los valores de resistencia e inductancia requeridos para calcular la función de transferencia, se procedió a obtener el modelado empírico del motor por medio de la herramienta Ident de MATLAB. El motor se analizó como un sistema SISO donde la entrada es un PWM y la salida es la velocidad angular del motor medida en revolucione por minuto.

Se realizó el análisis de la velocidad en la herramienta ¨Ident", y se seleccionaron cuatro formas diferentes para la aproximación del modelo: Una con un solo polo (P1), una con dos polos(P2), otra con dos polos y un cero (P2Z), y finalmente, una cuarta con dos polo y un retraso (P2D), y se graficaron las mismas contra los datos experimentales y se obtuvo la función de transferencia de estos usando la función zpk().

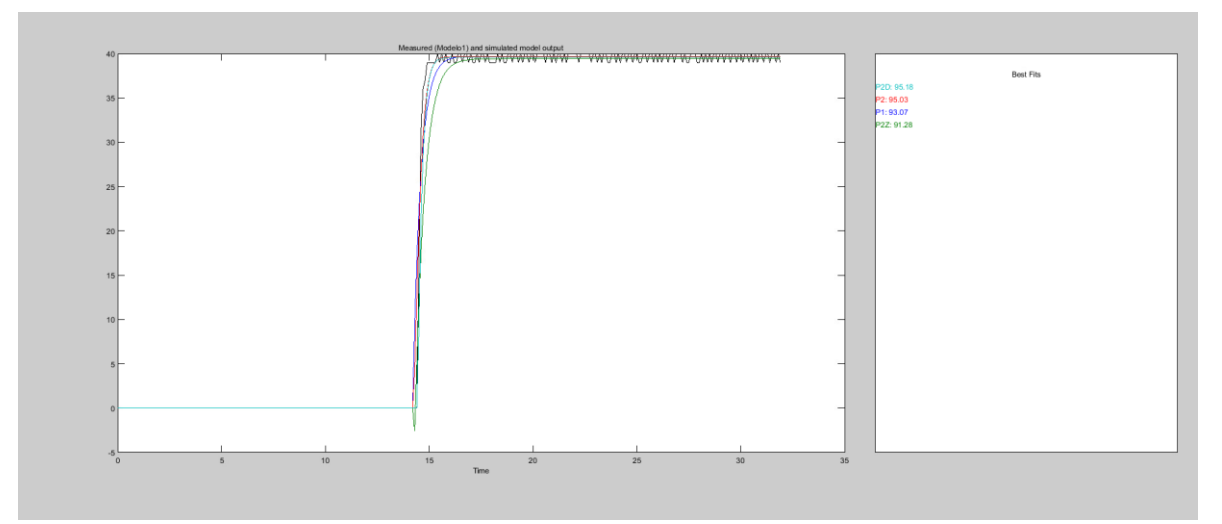

**Figura 7.** Segundo nivel diagrama de bloques del sistema

Acorde a la Figura 7, se identificó que el modelo que mejor se adapta a la planta es el dos polos con retraso, con un mejor ajuste del 95.18%, obteniendo la siguiente función de transferencia:

$$
H(s) = e^{-0.24 s} \frac{594.72}{(s + 5.005)(s + 118.9)}
$$
(4-16)

Sin embargo, para simular la planta en LabVIEW se seleccionó el modelo de únicamente dos polos, con un mejor ajuste del 95.03%, debido a que simplifica la simulación de la planta en LabVIEW al eliminar el factor del retraso, obteniendo la siguiente función de transferencia:

$$
H(s) = \frac{31.445}{(s+5.63)(s+5.633)} \approx \frac{31.445}{(s+5.63)^2}
$$
 (4-17)

El modelo de la ecuación 4-17 puede interpretarse con dos polos reales iguales, es decir que requiere realizar la técnica del lugar de las raíces para su análisis, esto implica agregar polos y ceros a la función de transferencia, lo cual podría disminuir la estabilidad del sistema. Considerando que el modelo de un polo tiene un mejor ajuste del 93.07% se opta por seleccionar este modelo antes de afectar la estabilidad del sistema al utilizar los modelos anteriores, por lo tanto, la función de transferencia final es:

$$
H(s) = \frac{2.7033}{(s + 2.723)}
$$
 (4 - 18)

Sistema de control.

Para el sistema de control se opta por diseñar un controlador PID, este se basa en encontrar el valor de tres constantes que actúen juntas para compensar las perturbaciones a las cuales se ve sometido el sistema, cada una de estas constantes tiene su meta y su influencia sobre el resultado final del algoritmo del control. La ecuación que caracteriza el algoritmo que describe al PID esta descrita de la siguiente manera:

$$
u(t) = K(e(t) + \frac{1}{T_i} \int_0^1 e(\tau) d\tau + T_d \frac{de(t)}{dt})
$$
\n(4-19)

Donde:

- $\bullet$   $u(t)$  es la señal de control.
- e es la señal de error del control.

Se procede a utilizar el método de Ziegler-Nichols para calcular el modelo del PID de forma empírica, por lo tanto, se analizó la respuesta al sistema en lazo abierto ante un escalón unitario utilizando Matlab, el resultado obtenido es una función sigmoidal mostrada en la Figura 8.

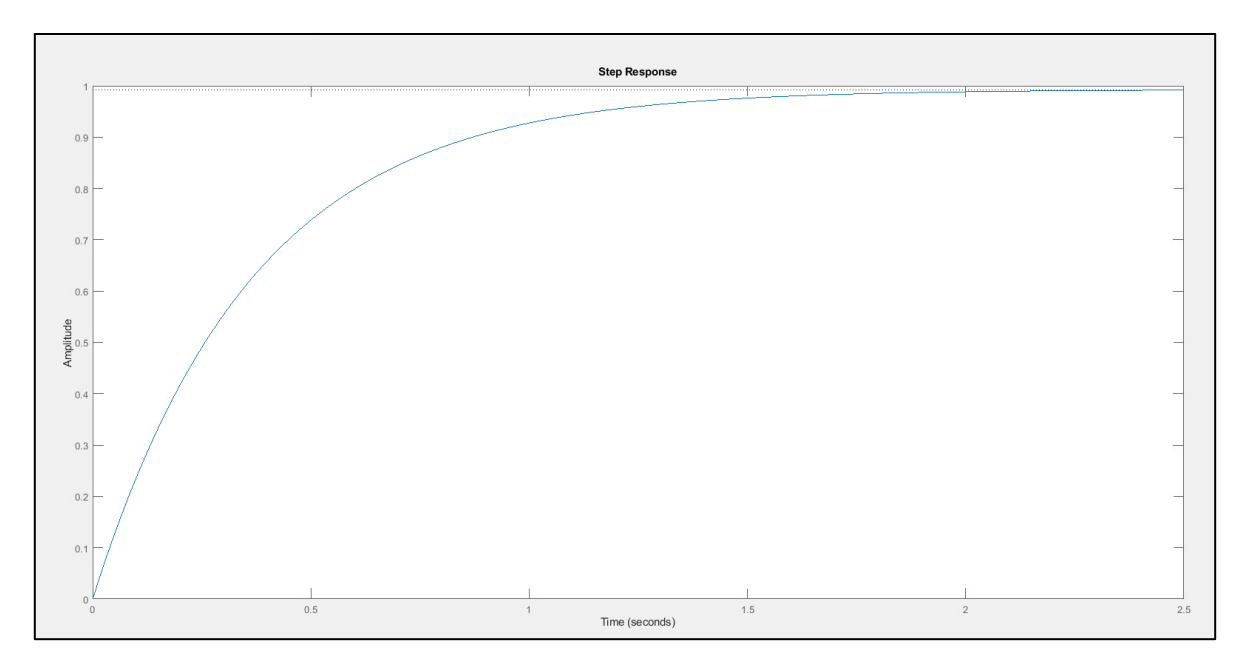

**Figura 8.** Respuesta del sistema ante un escalón unitario

Esta respuesta cuenta con los siguientes parámetros:

- Tiempo de estabilización: 1.44 s
- Sobreimpulso: 0%
- Error en estado estacionario: 0.7%
- Tiempo de elevación: 0.807

El sistema se intenta aproximar utilizando la ecuación con de primer grado con retardo mostrada a continuación:

$$
G(s) = \frac{Ke^{-Ls}}{\tau s + 1}
$$

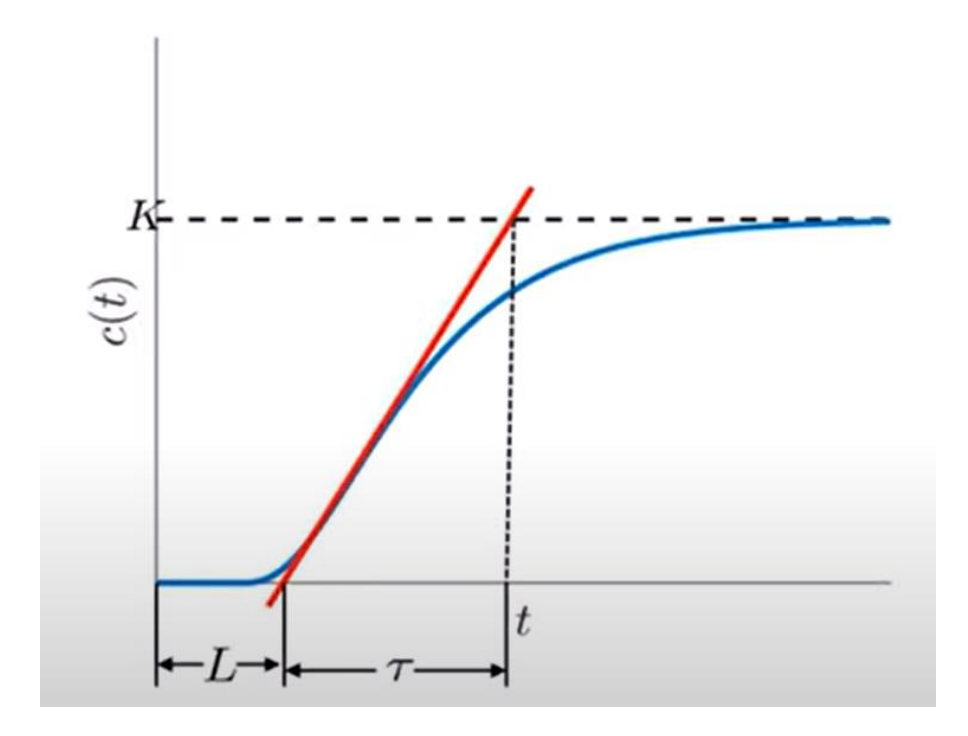

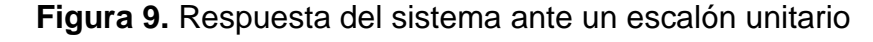

Por lo tanto, el controlador puede expresarse de la siguiente forma:

| Control                                           | $K_p$                    | $\tau_i$         | $\tau_d$  |  |
|---------------------------------------------------|--------------------------|------------------|-----------|--|
| P                                                 | τ<br>$K * L$             | $\infty$         | 0         |  |
| PI                                                | $0.9 * \frac{0.51}{K*L}$ | $\overline{0.3}$ | $\theta$  |  |
| <b>PID</b>                                        | $1.2 * \frac{0.51}{K*L}$ | $2 * L$          | $0.5 * L$ |  |
| $G_c(s) = K_p(1 + \frac{1}{\tau_i s} + \tau_d s)$ |                          |                  |           |  |

**Tabla 8.** Tabla de constantes para un PID.

Sin embargo, como la respuesta del sistema cuenta con una pendiente tan abrupta, es imposible identificar los valores de L, por lo tanto, no es posible utilizar las fórmulas para calcular el modelo empírico del controlador mostradas en la Figura 9.

Para modelar los valores de ganancia de un sistema PID, se implementa una rutina que puede simular un sistema dinámico en el entorno LabVIEW, con la

capacidad de estimular el sistema con entradas de salto y perturbaciones en el sistema. Para esta tarea se utiliza la biblioteca Control & Simulation. Esta biblioteca permite implementar gráficas de control en tiempo continuo para evitar pérdida de precisión al discretizar el sistema para su análisis en computadora.

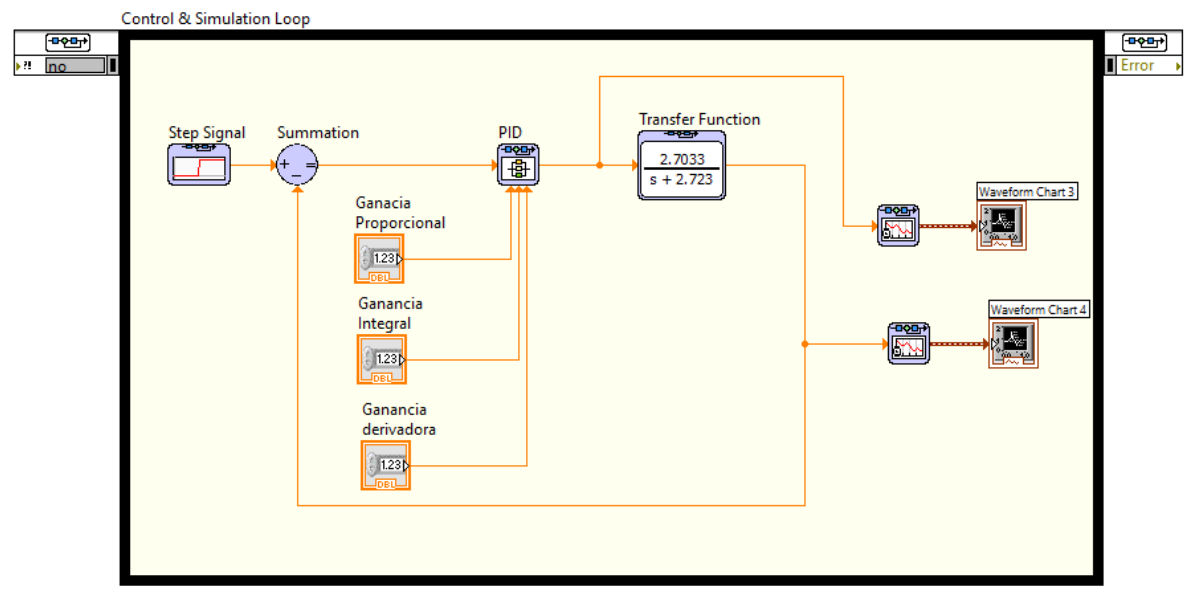

**Figura 10.** Simulación en LabVIEW del PID

Como se muestra en la Figura 10, se implementó un lazo de control cerrado con ganancia unitaria, el sistema recibe un escalón como señal de entrada, todo esto se haya encerrado por un lazo especial de control llamado Control & Simulation Loop. Se configuran los parámetros de esta función como se muestra en la Figura 11.

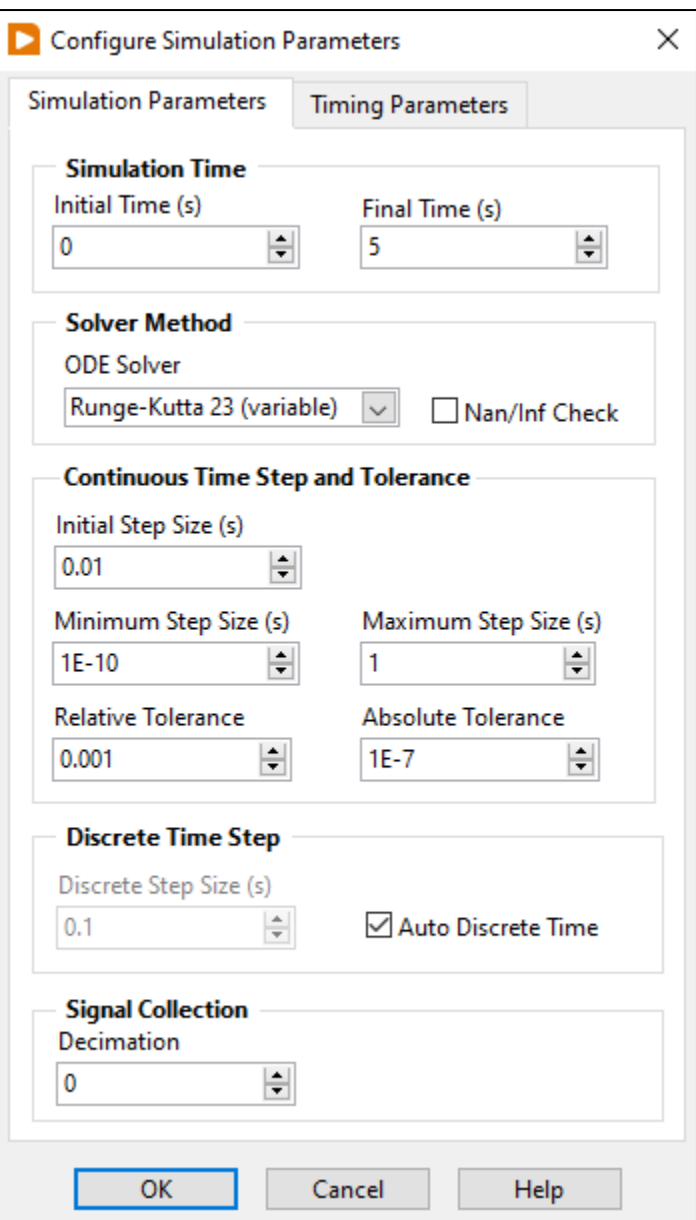

**Figura 11.** Parámetros de la simulación

En esta ventana se configuran los parámetros necesarios para llevar a cabo la simulación; se debe seleccionar la ventana de tiempo para llevar a cabo la simulación, en este caso un segundo; y se debe seleccionar el método de solución para resolver ecuaciones diferenciales utilizando métodos numéricos, para garantizar la precisión de la implementación de la onda. El método de solución es el método de Runge-Kutta. La ventana también permite seleccionar los valores del paso inicial y la diferencia mínima entre pasos proporcionados por el algoritmo; para esta simulación, se han dejado los valores por defecto, al igual que las otras opciones.

Se utiliza la función "Transfer Function" para describir el sistema de la planta a trabajar. La librería puede manejar plantas en forma de funciones de transferencia, matrices de estado o ceros, polos y ganancias. Se implementa la función de transferencia anteriormente obtenida, para hacerlo, se abre la ventana de configuración y se introducen los parámetros como se muestra en la Figura 12.

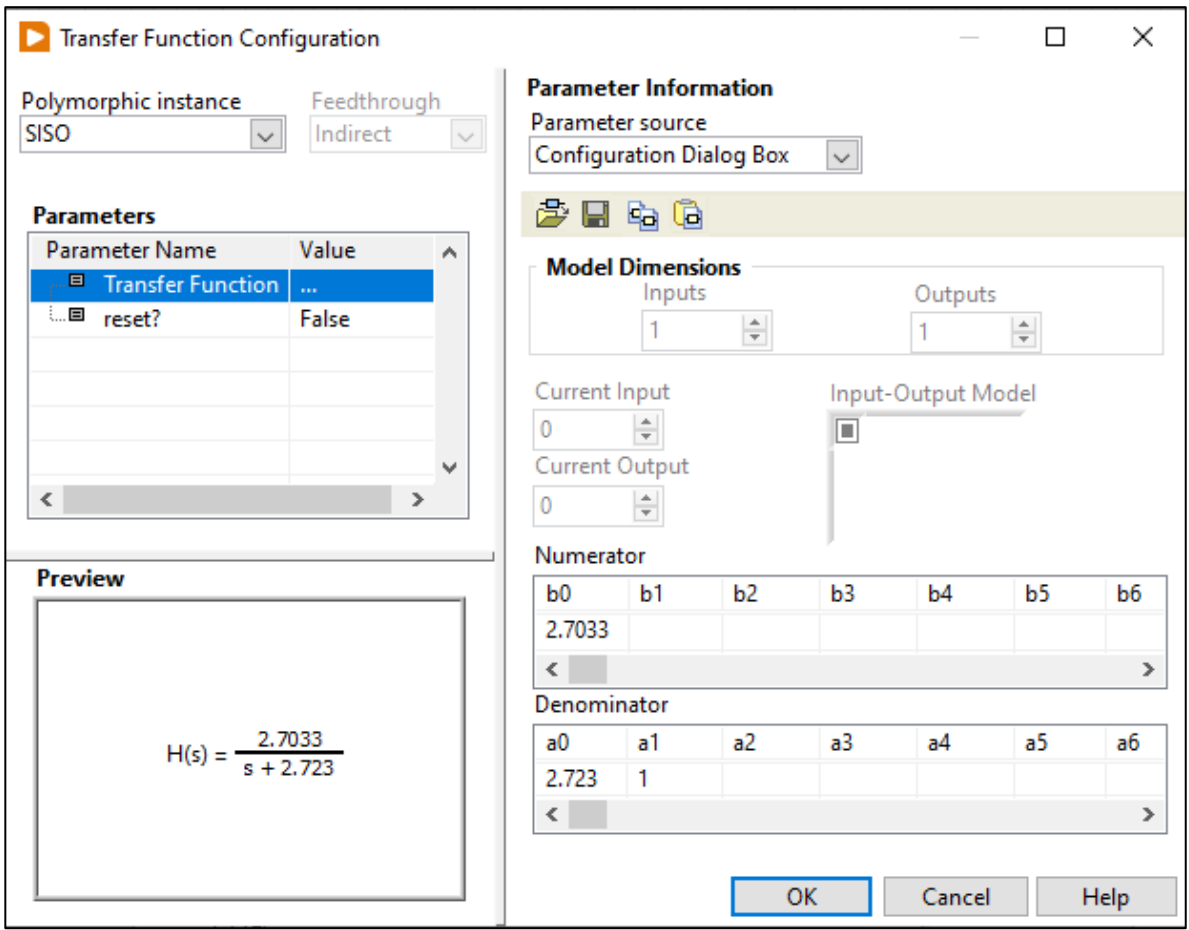

**Figura 12.** Implementación de la función de transferencia.

Adicionalmente se define la entra del sistema como un escalón unitario con un retraso de *1s* en la activación, para poder observar si hay algún tipo de retraso en la reacción del controlador, como se muestra en la Figura 13.

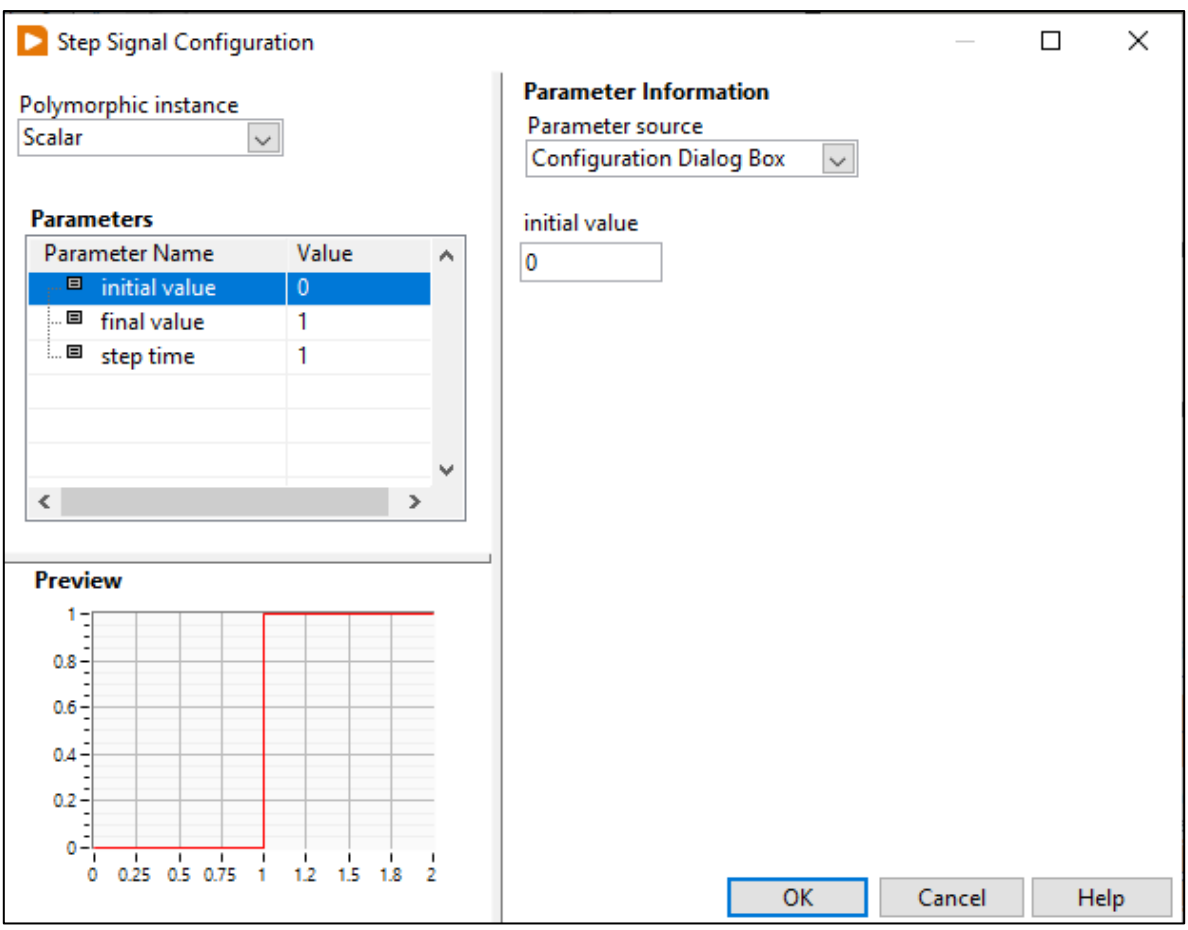

**Figura 13.** Implementación de la función de transferencia.

Una vez configurado LabVIEW, se volvió a replicar el comportamiento del sistema de primer orden ante un escalón unitario tal como se muestra en la Figura 14.

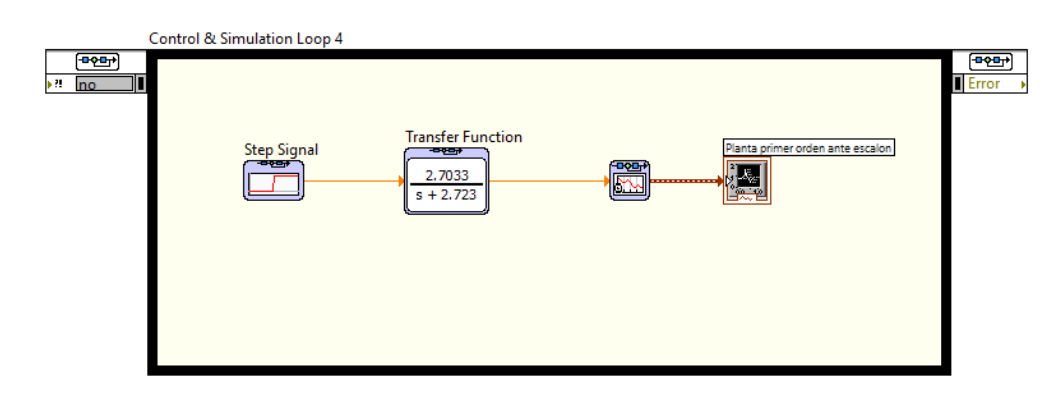

**Figura 14.** Implementación de la función de transferencia en LabVIEW sin PID.

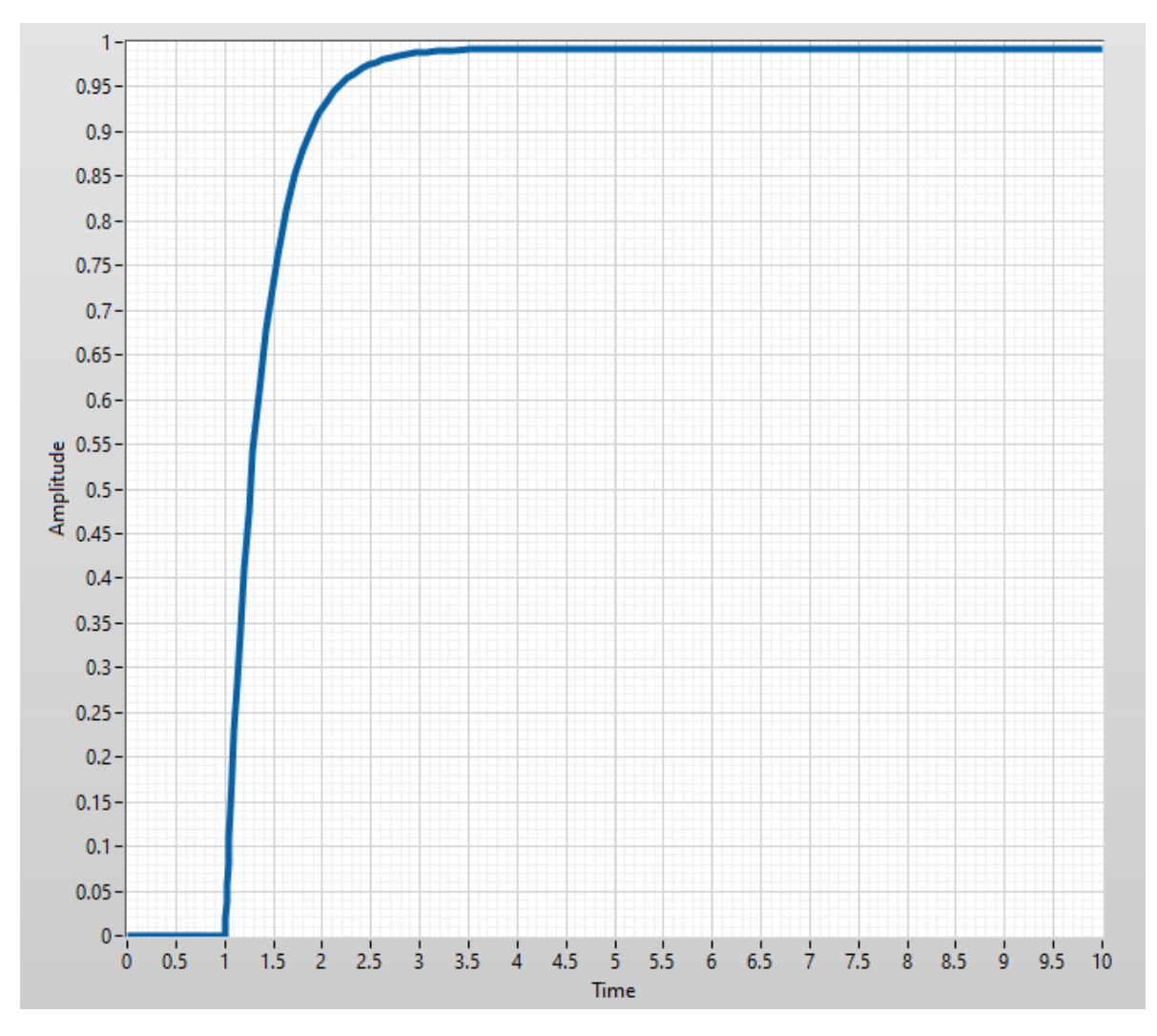

**Figura 15.** Respuesta ante un escalón unitario en lazo abierto en LabVIEW.

Al igual que el resultado obtenido en Matlab, la respuesta del sistema es una señal sigmoidal. Esta señal no cuenta con sobreimpulso, además de contar con un error en estado estacionario del *0.01 %*, un tiempo de elevación de *0.53 s*, tiempo de estabilización de *1.2 s*.

Para diseñar el controlador, se establecieron los siguientes parámetros de operación:

- 1. Sobreimpulos menor al *10%*.
- 2. Tiempo de estabilización menor a los *1 s*.
- 3. Error de estado estacionario menor al *5%*.

Estos parámetros fueron asignados por la empresa y son asignados únicamente para fines didácticos.

Se realizo un primer acercamiento en Matlab para identificar un rango de valores aproximado para las constantes del controlador por medio de la función "PID Tuner", obteniendo el resultado presente en la Figura 16.

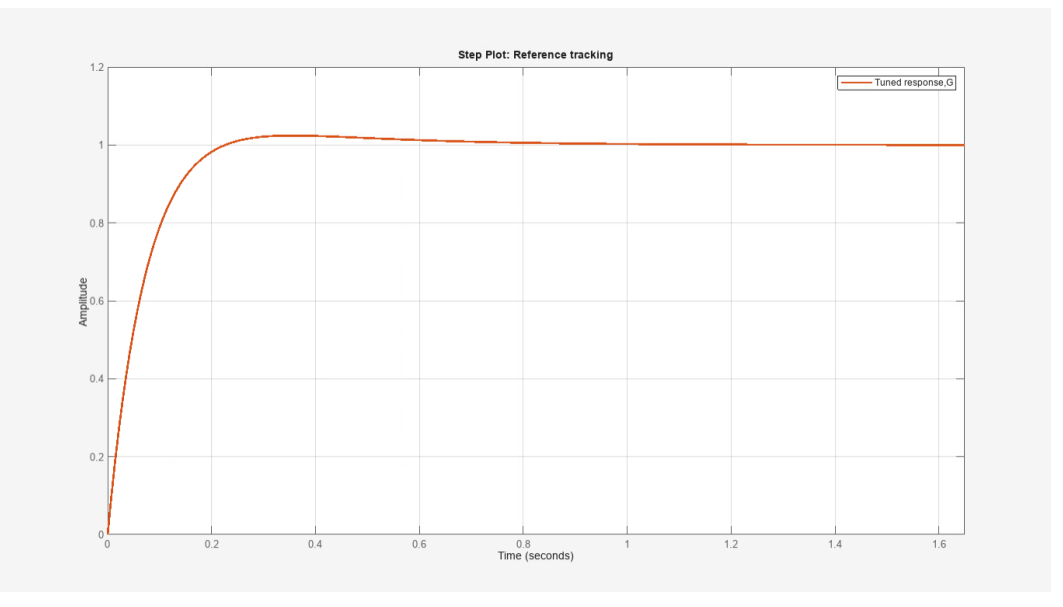

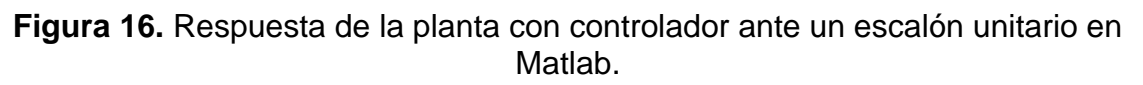

Este controlador cuenta con los siguientes parámetros:

- $K_p = 17.97$
- $T_i = 1.18$
- $T_d = 0$

Teniendo como resultado el siguiente rendimiento:

- Tiempo de elevación =  $0.05 s$
- Tiempo de estabilización  $= 0.8$  s
- Sobreimpulso  $= 0\%$
- *Error de estado estacionario =*  $0\%$

De esta aproximación se identifica que el controlador óptimo para el sistema es un PI, utilizar un controlador PID no es viable ya el sistema es lo suficientemente estable para no requerirlo, incluir la parte derivativa solo le incrementaría el ruido al sistema.

Se procedió a realizar la simulación de la Figura 9 en LabVIEW para replicar el comportamiento observado en Matlab, para esto se utilizó la función "PID", esta se configuro para recibir los datos de forma manual en la terminal desde el panel de control de LabVIEW, como se muestra en la Figura 17.

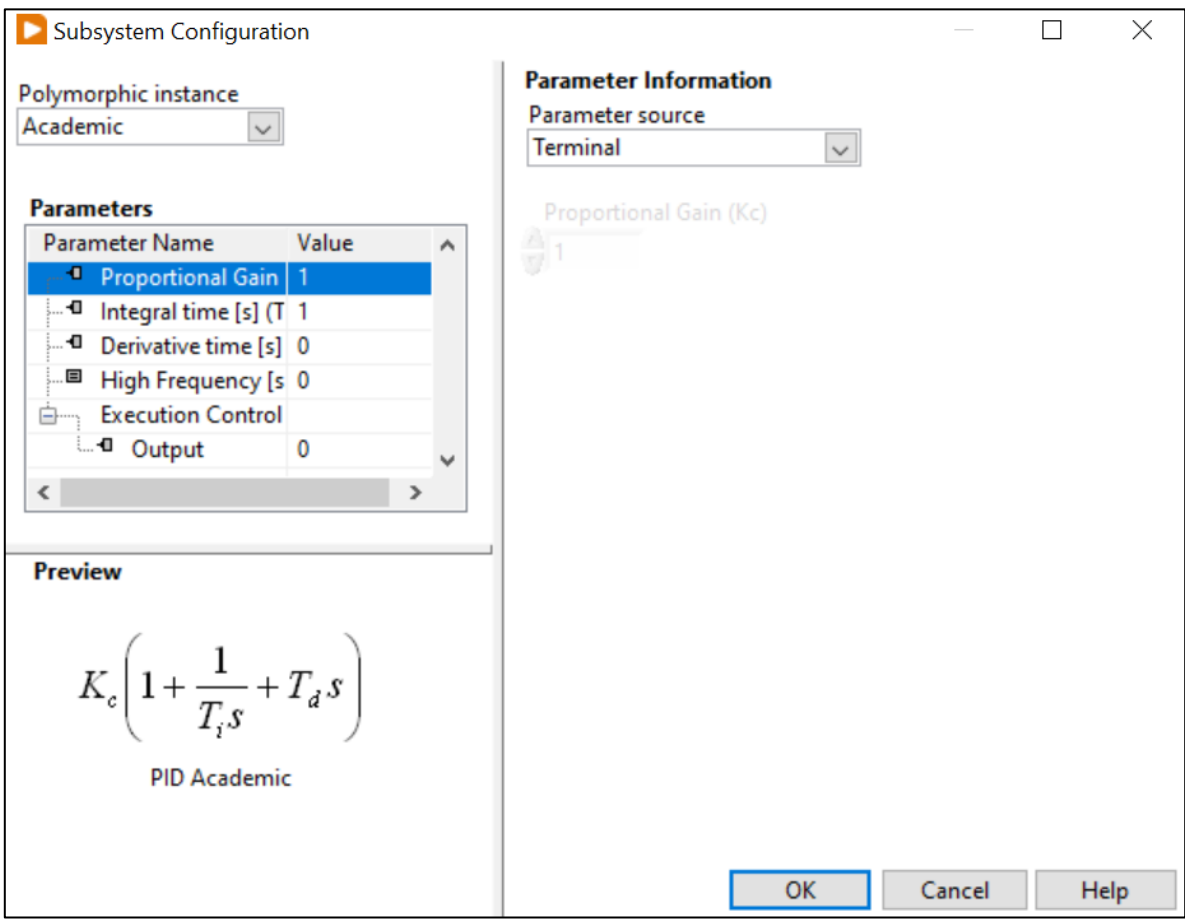

**Figura 17.** Configuración de la función PID en LabVIEW.

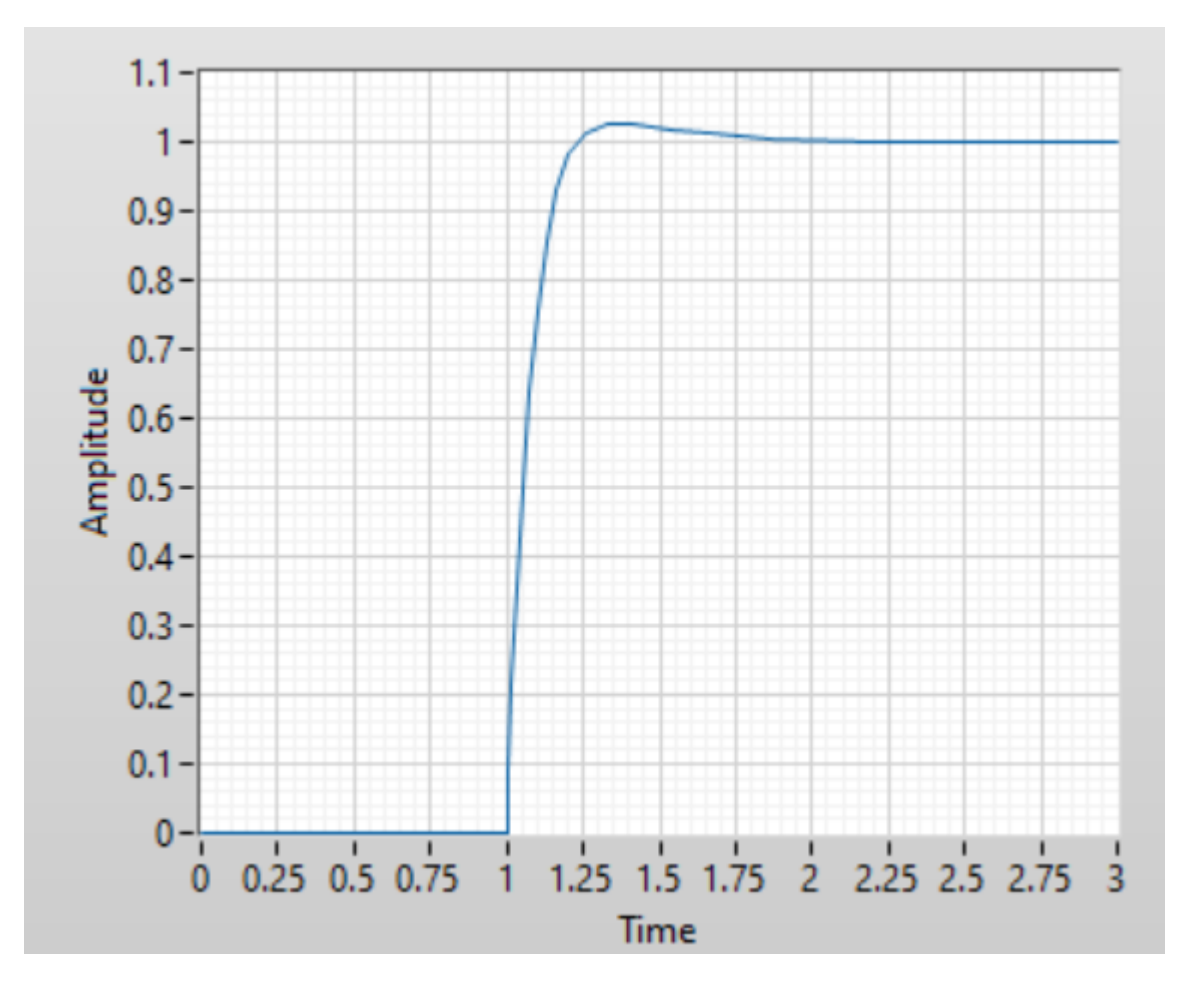

**Figura 18.** Respuesta de la planta ante un escalón unitario en LabVIEW.

El resultado presentado en la Figura 18. Fue obtenido con los mismos parámetros utilizados en la Figura 16. Esta configuración de los parámetros del controlador fue la combinación que presento los menores valores de tiempo de elevación, estabilización y sobreimpulso en el sistema, no obstante, otras combinaciones de las constantes también son capaces de cumplir con los resultados parámetros establecidos por la empresa.

Los valores de las contantes son:

- $K_p = 17.97$
- $T_i = 1.18$
- $T_d = 0$

Teniendo como resultado el siguiente rendimiento:

- Tiempo de elevación =  $0.05 s$
- Tiempo de estabilización =  $0.8 s$
- Sobreimpulso  $= 0\%$
- *Error de estado estacionario* =  $0\%$

Sistema mecánico del prototipo.

Para la implementación del prototipo se desarrolló una carcasa capaz de integrar el motor con su respectivo controlador. Para la primera versión del prototipo, se utilizó el software "Solidworks 2023" para realizar un diseño 3D de la carcasa, el cual será impreso en 3D, por medio del filamento ABS, en la Figura 19 se muestra el prototipo realizado, este cuenta con dimensiones de *13 x 10 x 9 cm* y un peso de *255 g*. No se analizaron esfuerzos en la carcasa debido a que no había puntos críticos en la misma, la carcasa tiene una finalidad estética.

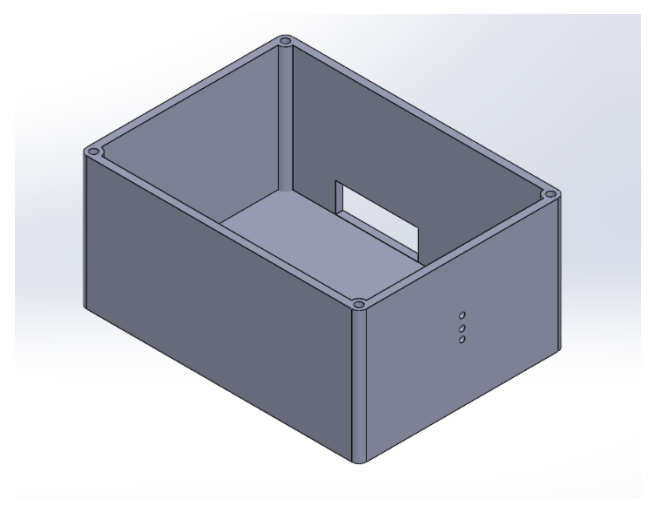

**Figura 19.** Representación del motor

Seguidamente se procede a realizar los cálculos para los mecanismos de sujeción, por disponibilidad en el mercado, se seleccionó utilizar 2 tornillos y sus respectivas roscas, los cuales serán las uniones no permanentes entre la carcasa y el mecanismo de movimiento. Considerando que se seleccionaron 2 tornillos M3x10 de Nylon, el esfuerzo cortante que sufren es despreciable.

$$
V_i = \frac{V}{2} = \frac{90 * 9.81}{2} = 441 N
$$
 (4 - 20)

$$
\tau = \frac{V_i}{A} = \frac{441 \, N}{(1.5 \, mm)^2 \pi} = 62.389 \, MPa \tag{4-21}
$$

El esfuerzo cortante máximo del nylon 66 acorde a la hoja de datos es de *80 MPa*, por lo tanto, no hay ningún riesgo en el diseño y selección de los materiales. En el Anexo A se incluyen el plano de la carcasa.

#### Selección de la cámara.

Se realizo una búsqueda interna de las opciones de cámaras disponibles en el mercado y en disposición de NI, para su selección se tomaron en cuenta criterios como la interfaz, el tamaño, resolución FPS, sensibilidad, entre otros. En la Tabla 9 se muestran los tres modelos de cámaras seleccionados de los criterios anteriores.

| <b>Parámetro</b>                               | <b>Modelo</b>                                                                        |                                                                                                   |                                                                                    |  |
|------------------------------------------------|--------------------------------------------------------------------------------------|---------------------------------------------------------------------------------------------------|------------------------------------------------------------------------------------|--|
|                                                | <b>FLIR Blackfly S</b>                                                               | Sony ICX618                                                                                       | USB 3.0 Basler                                                                     |  |
| Aplicaciones<br>más comunes                    | Seguimiento de<br>movimiento en<br>exteriores para<br>aplicaciones de<br>seguridad   | Reconocimiento<br>de objetos en<br>entornos de<br>baja iluminación<br>para vigilancia<br>nocturna | Seguimiento de<br>movimiento en<br>exteriores para<br>aplicaciones de<br>seguridad |  |
| Resolución                                     | 2448x2048                                                                            | 659 x 494                                                                                         | 1296 x 966                                                                         |  |
| Velocidad de<br>cuadro (FPS)                   | 60                                                                                   | 60                                                                                                | 30                                                                                 |  |
| Tipo de sensor                                 | <b>CMOS</b>                                                                          | <b>CCD</b>                                                                                        | <b>CMOS</b>                                                                        |  |
| Sensibilidad a la<br>luz                       | Alta (70 lux)                                                                        | Alta (75 lux)                                                                                     | Alta (70 lux)                                                                      |  |
| Conectividad                                   | <b>USB 3.1</b>                                                                       | <b>GigE Vision</b>                                                                                | <b>USB 3.0</b>                                                                     |  |
| Tamaño y<br>montaje                            | Compacto<br>(30x30 mm)                                                               | Mediano<br>(45x45 mm)                                                                             | Compacto<br>(29x29 mm)                                                             |  |
| Disponibilidad                                 | <b>No</b>                                                                            | <b>No</b>                                                                                         | Si                                                                                 |  |
| Calidad de la<br>construcción y<br>durabilidad | Construcción<br>robusta,<br>resistente a<br>golpes y<br>vibraciones                  | Duradera,<br>resistente a<br>condiciones<br>adversas                                              | Duradera,<br>resistente a<br>condiciones<br>ambientales                            |  |
| Software de<br>control                         | Compatible con<br>LabVIEW y<br>otros softwares<br>de<br>procesamiento<br>de imágenes | Compatible con<br>LabVIEW y<br>software de<br>visión industrial                                   | Compatible con<br>LabVIEW y<br>software de<br>procesamiento<br>de imágenes         |  |

**Tabla 9.** Tabla comparativa de modelos de cámaras

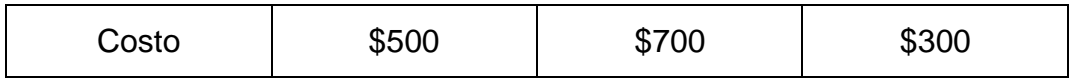

Se selecciono el modelo "*USB 3.0 Basler*" ya que es el único modelo que cuenta con disponibilidad inmediata, es decir, se encuentra presente en el laboratorio.

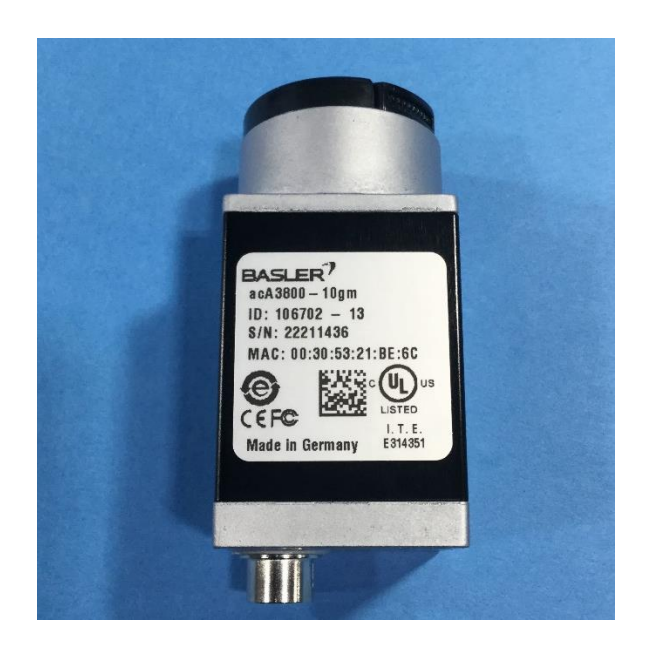

**Figura 20.** Cámara USB 3.0 Basler

Sistema de visión.

Para el sistema de visión se utilizó usar una muestra de color diferente a la base de giro, se le asigno un mínimo valor de muestra de *1.5 cm* de longitud. Adicionalmente, la distancia focal se obtiene del lente a utilizar. Por lo tanto, la resolución espacial de imagen requerida es de:

Resolución del sensor = 
$$
2 * \frac{ Campo Visual (FOV)}{Details piqueño}
$$
 (4 - 22)

Resolución del sensor = 
$$
2 * \frac{100 \, mm}{15 \, mm}
$$
 (4 - 23)

$$
Resolución del sensor \approx 13 pixels \tag{4-24}
$$

La cámara Basler cuenta con un sensor ICX445 con una resolución de 1296 x 966 pixeles, por lo tanto, funcionara adecuadamente ya que los 13 pixeles de resolución requeridos son menores que la dimensión más pequeña de la cámara.

De acuerdo con la hoja de datos de la cámara, el tamaño de píxel de *3.75 x 3.75um* y una resolución de *1296 x 966* píxeles. El tamaño del sensor se calcula como:

$$
Tama\|o_{sensor} = (3.75 \text{ um} * 1296 \text{ pixels}) \times (3.75 \text{ um} * 966 \text{ pixels})
$$
 (4 - 25)

$$
Tama\|o_{sensor} = 4,86 \times 3.62 \text{mm}.
$$
 (4 - 26)

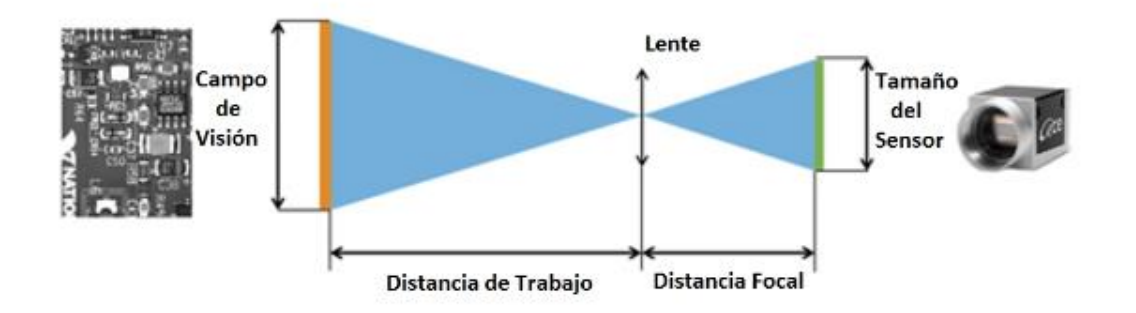

**Figura 21.** Relación entre los parámetros del sistema de visión.

Utilizando la ley de triángulos se calcula la distancia focal de la cámara utilizando la siguiente ecuación:

Distancia Focal x FOV = Tamaño<sub>sensor</sub> x Distancia de trabajo 
$$
(4-27)
$$

Distancia Focal x  $100$ mm =  $4.86$  x  $3.62$  mm x Distancia de trabajo  $(4 - 28)$ 

$$
\frac{Distancea \ Focal}{Distancea \ de \ trabalho a} = \frac{3.62}{100} = \frac{0.181}{5}
$$
 (4 - 29)

La distancia de trabajo se maneja como una variable modificable, ya que la distancia focal depende directamente del lente. Para esta aplicación se utilizó un lente con una longitud focal estándar de *12.5 mm*. Por lo tanto, se asignó una distancia de trabajo de aproximadamente *35 cm.*

#### **Capítulo 5: Resultados y análisis**

Para la medición de los valores de velocidad se utilizó la primera versión del prototipo desarrollado, en el Anexo B se incluyen las imágenes del prototipo. Todas las mediciones de velocidad se realizaron en un ambiente controlado dentro del laboratorio de la empresa, En el capítulo anterior se utilizó LabVIEW para simular la planta, en este capítulo se implementó LabVIEW como interfaz para controlar el prototipo.

Cálculo del tamaño de la muestra para el encoder

Para la aplicación del encoder de cuadratura, se procedió a calcular un tamaño de la muestra representativo al tamaño de la población. Se definió un periodo de operación de 100 ms, es decir el sistema es capaz de obtener 10 mediciones por segundo y opera a una frecuencia de 10 Hz. Debido a esto y a la alta estabilidad del sistema, se determinó usar una población estimada de 600 mediciones, lo que es equivalente a la cantidad de datos medidas en un minuto.

Para calcular el tamaño de muestra se utilizó la siguiente ecuación:

$$
n = \frac{N * Z^2 * p * q}{e^2 * (N-1) + Z^2 * p * q}
$$
5-1

$$
N = \frac{600 * 1.645^2 * 0.5 * 0.5}{0.1^2 * (600 - 1) + 1.645^2 * 0.5 * 0.5}
$$

$$
N = 60 \t\t 5-3
$$

NI cumple con estándares de calidad internacionales como ISO:9001, ISO:14001 y otros. NI tiene un sistema de gestión de calidad (QMS), una política de calidad y procesos para abordar la introducción de nuevos productos, la gestión de cambios, las acciones correctivas y otras inquietudes. Sin embargo, estas políticas están enfocadas para la confiabilidad de la vida útil del hardware, como este diseño es la primera versión de un prototipo no se pueden aplicar dichas normas.

No obstante, como los datos medidos tienen distribución normal y el sistema es estable, se decidió asignar una confiabilidad de un 90 % para el cálculo del tamaño de la muestra y por lo tanto se trabajó con un error menor al 10 %. Estos valores de confiabilidad fueron aprobados por NI.

Control del motor

Para controlar el motor CD, se desarrolló un programa en LabVIEW utilizando las funciones del driver de NI VISA. Se trabaja por defecto con un baud rate por defecto de 9600. Sin embargo, la comunicación es capaz de alcanzar un valor de 115200.

Adicionalmente, se implementan las funciones "VISA Write" y "VISA read" para enviar los datos de sentido de giro, velocidad del motor y medición del encoder. El VI desarrollado en LabVIEW se muestra en la Figura 22.

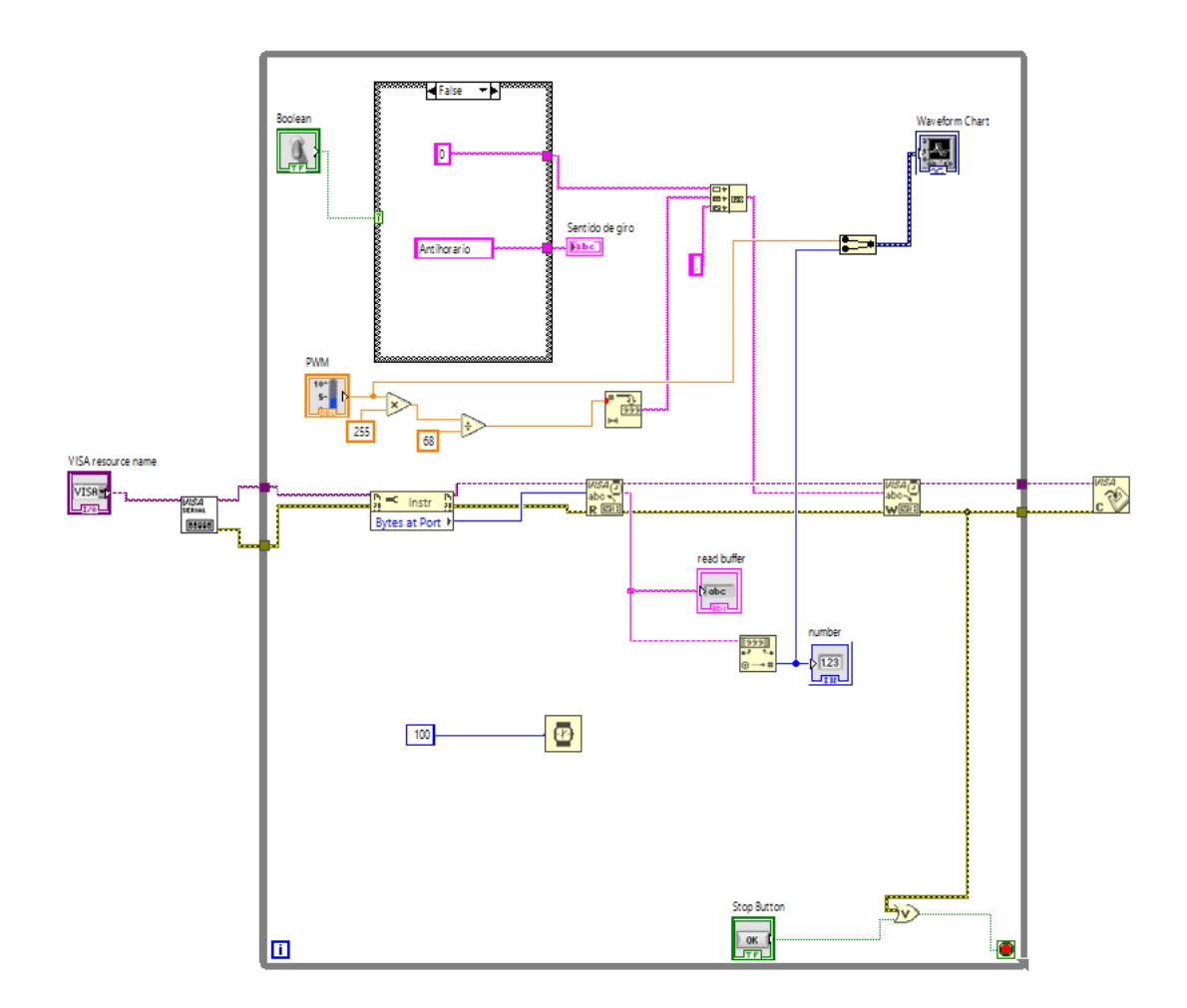

**Figura 22.** Control manual de motor CD.

Los datos de velocidad del motor se muestran a continuación en la Figura 23. La gráfica muestra el comportamiento del motor partiendo del reposo, alcanzar el valor de setpoint y volver al reposo. El valor de setpoint es el valor teórico del sistema, ya que es la velocidad que ingresa el usuario, la señal del encoder es el valor experimental del sistema, ya que los son los valores recibidos de la comunicación serial desde el Arduino ejerciendo como una tarjeta de adquisición de datos.

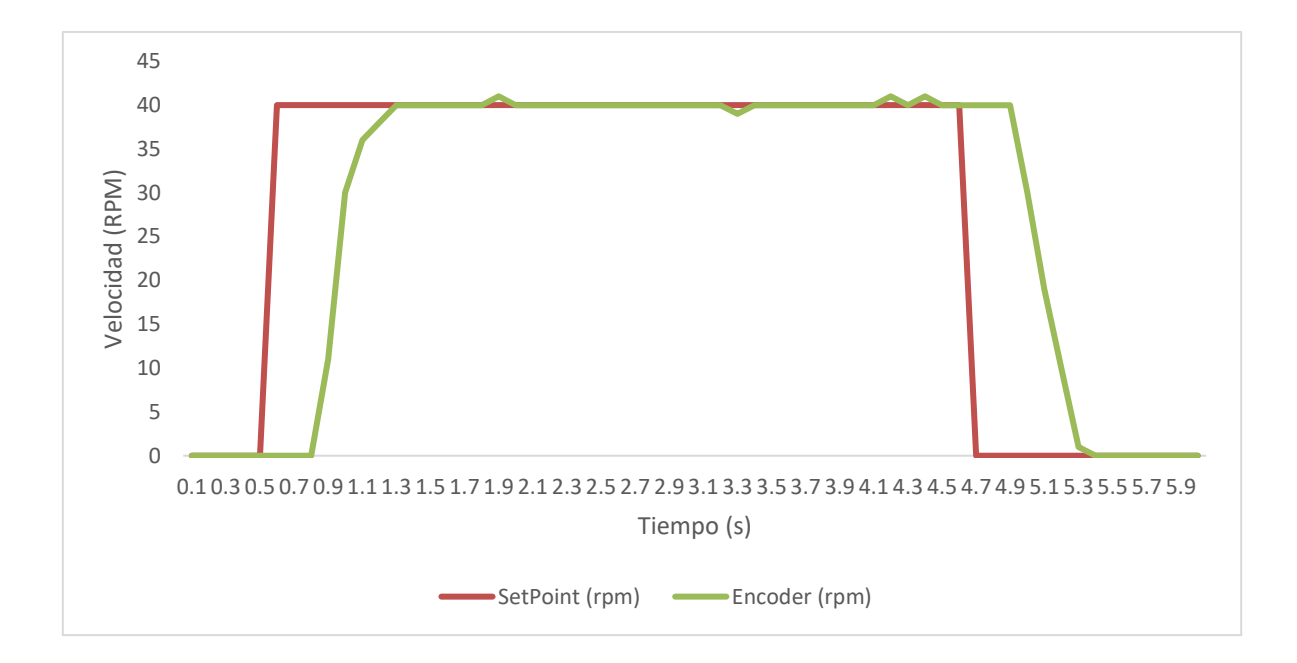

**Figura 23.** Resultados del control manual del motor.

En esta prueba se identificó que la caja de reducción del motor limita el movimiento del motor, debido a que requiere una mayor potencia para pasar del estado de reposo al estado inicial. Cuando el motor sale de su estado de reposo, se controla con bastante precisión hasta valores cercanos al 100 % del ciclo de trabajo a los *68 rpm*, este comportamiento se produce debido a que el driver L298N consume 2 V y la planta es alimentada por una fuente de poder a 12 V, es decir, el motor está operando a una alimentación máxima de 10 V.

Los resultados de la Figura 23, obviando a los tiempos de espera en los cuales se realiza la comunicación del sistema de aproximadamente *500 ms,* posee un porcentaje de error muy bajos, menores al 1%, generados por perturbaciones externas como la vibración del motor o la fricción.

Adicionalmente, se realizó esta medición de velocidades con diferentes valores de setpoint para identificar el comportamiento de la planta, en las Figuras 2 y 25 se muestran los resultados obtenidos. Se identifico el mismo porcentaje de error menor al 1% y el mismo retardo del sistema de aproximadamente *500 ms.*

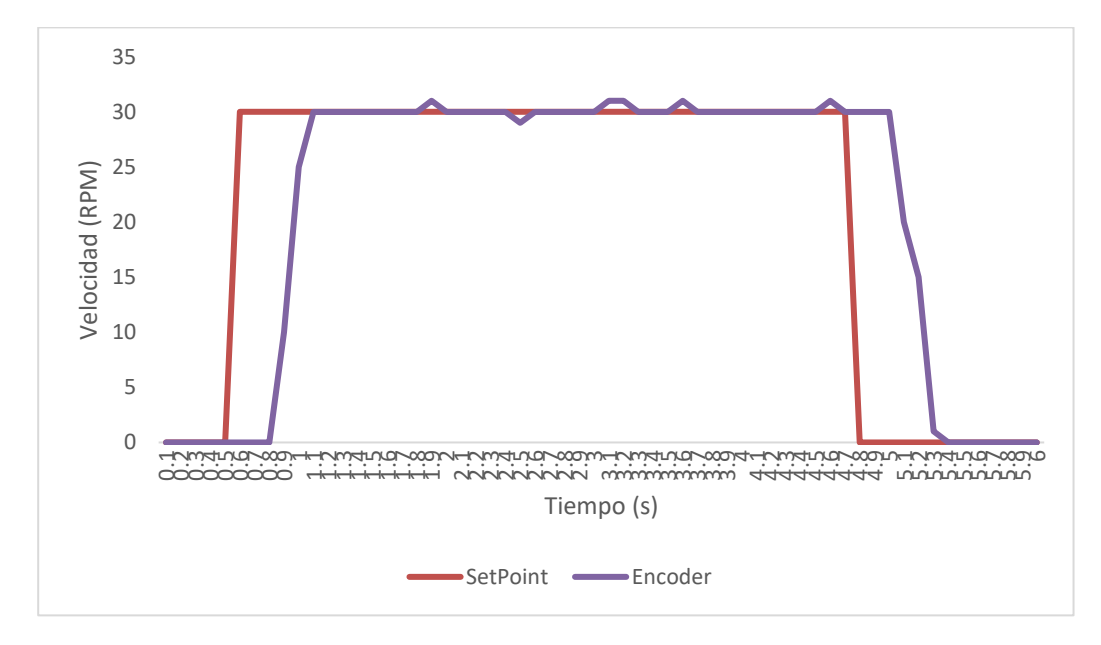

**Figura 24.** Resultados del control manual del motor a 30rpm.

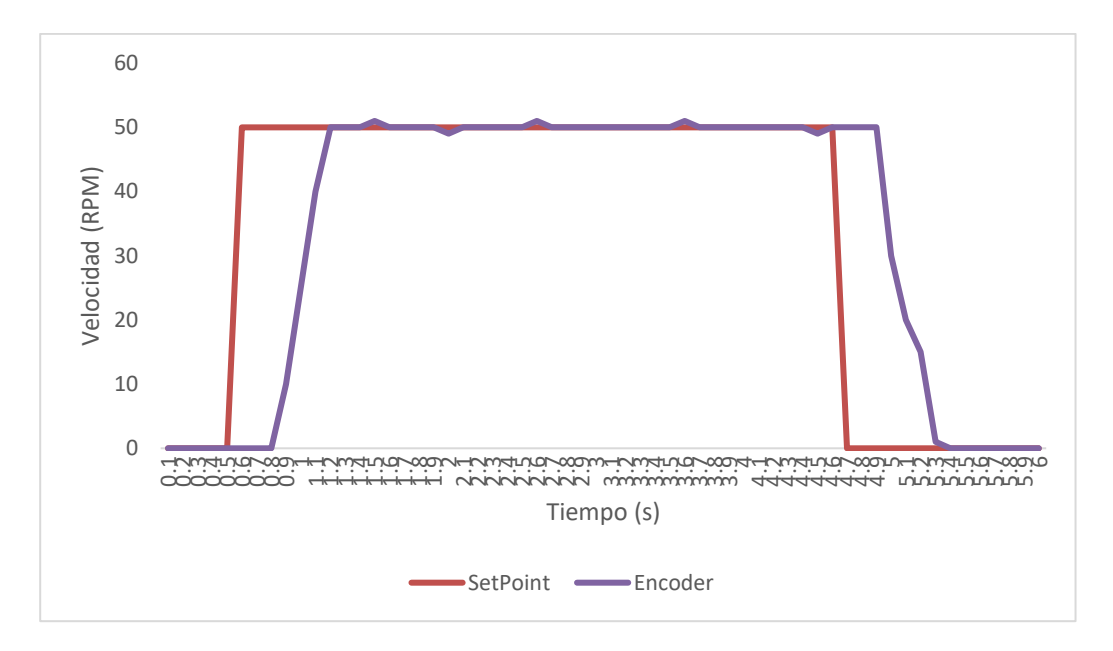

**Figura 25.** Resultados del control manual del motor a 50 rpm.

Implementación del PID

Para la implementación del control PI se recurrió a la función PID de la librería "Control & Simulation", esta función es diferente a la utilizada para calcular las constantes en el capítulo anterior, esta función fue integrada al contigo mostrado anteriormente en la Figura 26.

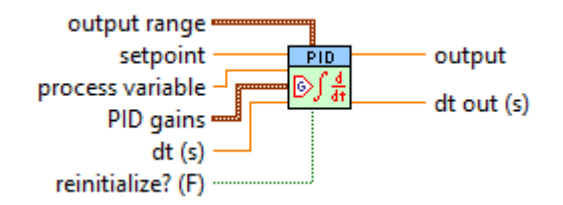

**Figura 26.** Función de PID para el control del motor CD.

Utilizando los valores de las constantes calculadas en la sección anterior. Se obtuvieron los resultados mostrados en la Figura 27. Al igual que la sección anterior, se utilizó un primer setpoint de 40 rpm. Se identifico que el sistema cuenta con un retardo de aproximadamente un segundo, el cual no estaba contemplado en el cálculo del controlador. No obstante, el controlador cumple satisfactoriamente con los requerimientos asignados en la sección anterior. El controlador cuenta con:

- Tiempo de elevación  $\approx 0.5$  s
- Tiempo de estabilización =  $0.6 s$
- $Sobreimpulso = 1.85\%$
- *Error de estado estacionario* =  $0.09\%$

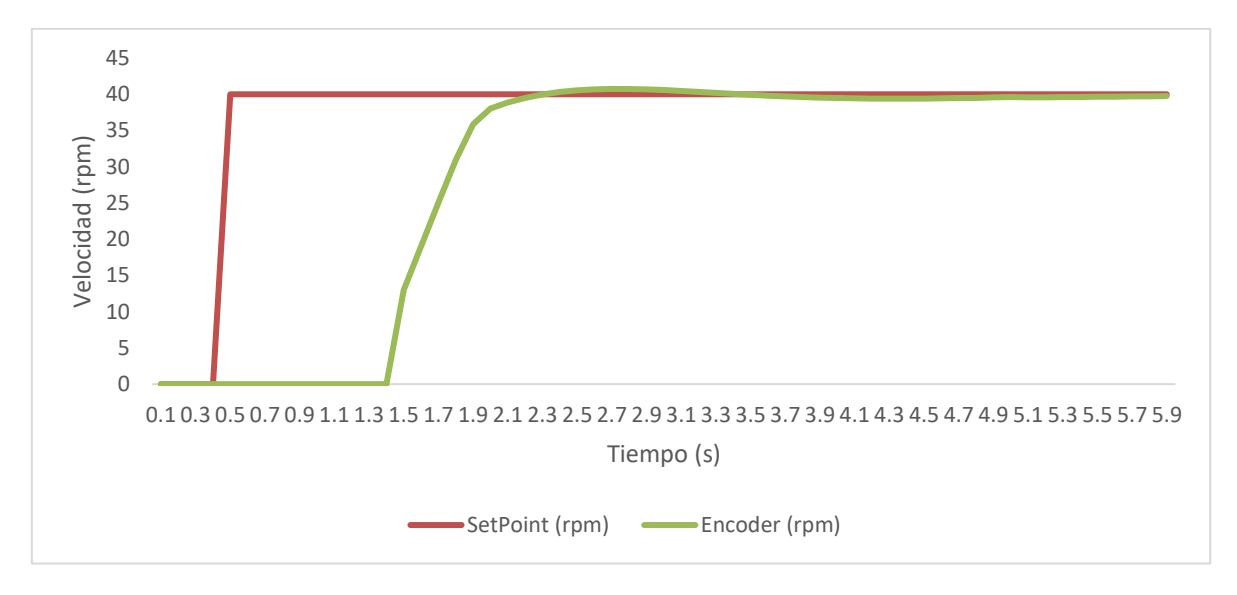

**Figura 27.** Repuesta de la planta ante un control PI.

Adicionalmente, se realizó esta medición de velocidades con diferentes valores de setpoint para identificar el comportamiento de la planta, en las Figuras 28 y 29 se muestran los resultados obtenidos. Se identificó el mismo retardo del sistema de aproximadamente *1 s.* No obstante, en ambas mediciones se observó el mismo comportamiento del controlador, donde cumple satisfactoriamente con los requerimientos de la empresa.

Para un setpoint de *30 rpm* se obtuvieron:

- Tiempo de elevación  $\approx 0.5$  s
- Tiempo de estabilización =  $0.6 s$
- Sobreimpulso =  $2.67\%$
- *Error de estado estacionario* =  $1.48\%$

Para un setpoint de *50 rpm* se obtuvieron:

- Tiempo de elevación  $\approx 0.5$  s
- Tiempo de estabilización =  $0.6 s$
- Sobreimpulso =  $1.5\%$
- *Error de estado estacionario* =  $0.89\%$

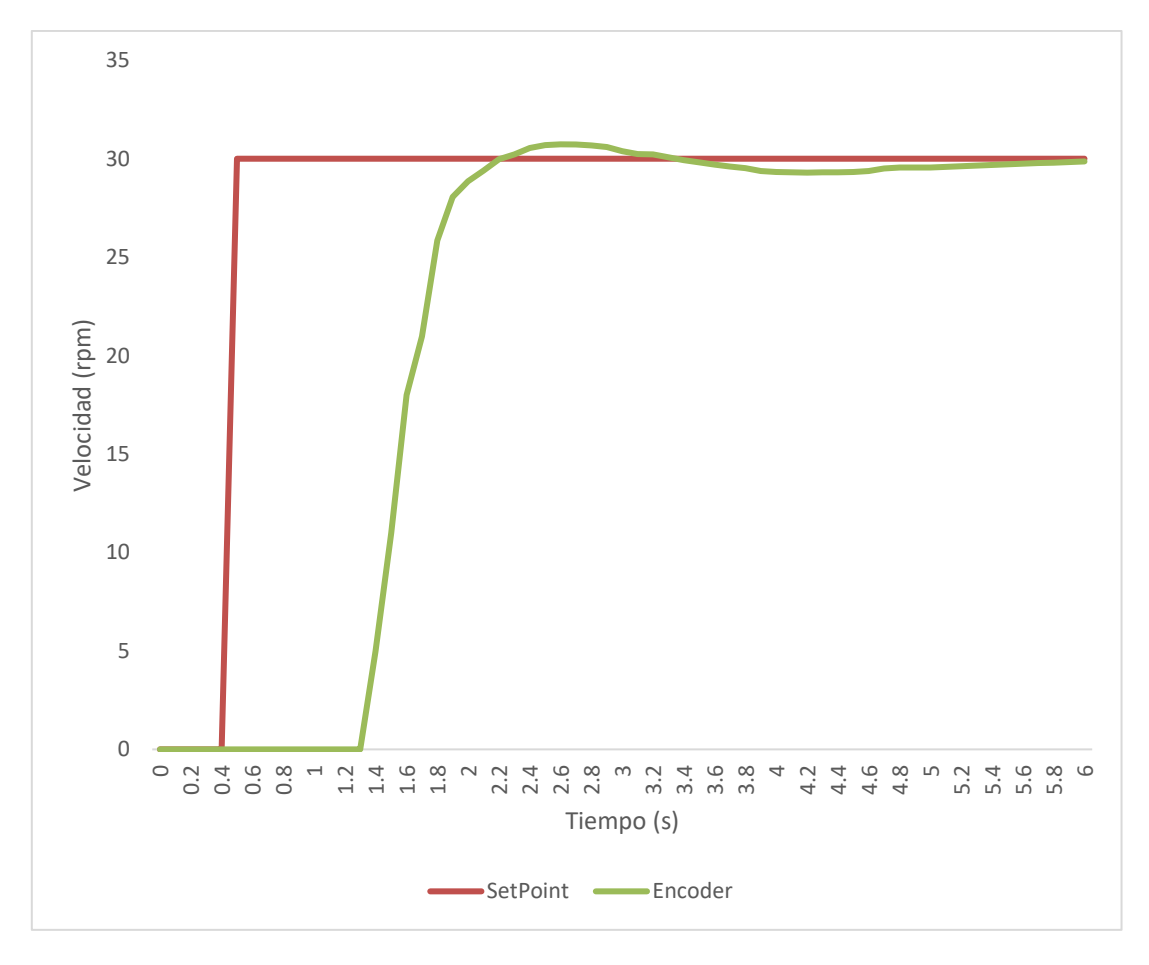

**Figura 28.** Repuesta de la planta ante un control PI a 30 rpm.

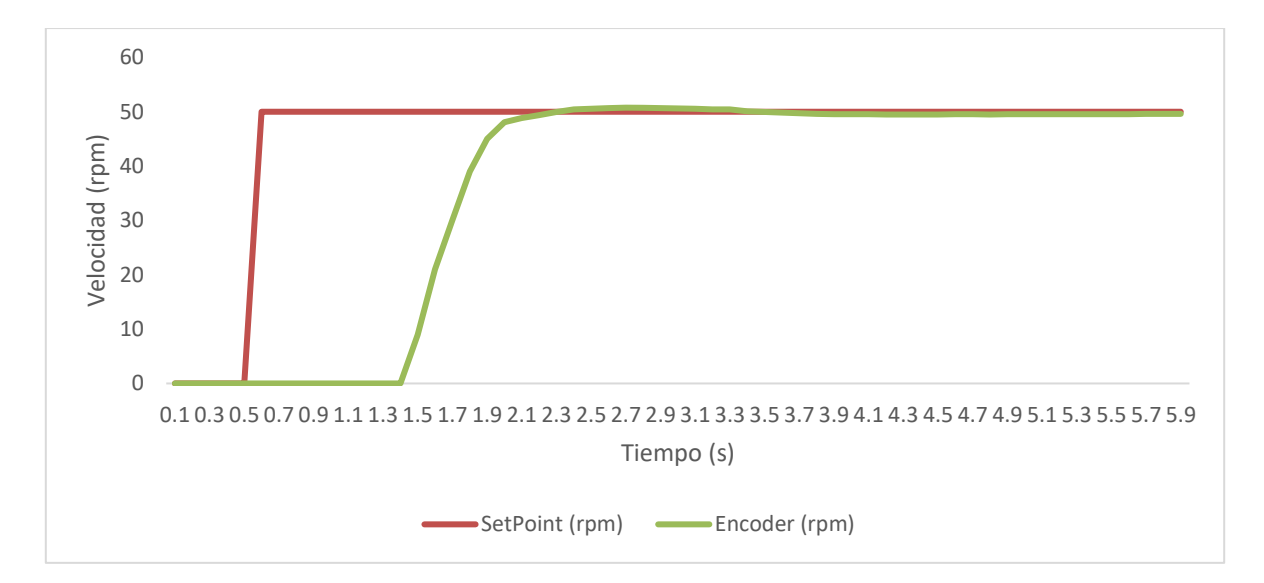

**Figura 29.** Repuesta de la planta ante un control PI a 50 rpm.

Cálculo del tamaño de la muestra para el sistema de visión

Para la aplicación de la medición de velocidad con el sistema de visión, se procedió a calcular un tamaño de la muestra representativo al tamaño de la población. Se definió que el mínimo valor teórico a medir es de *1 rpm* debido a que la caja reductora limita el comportamiento del motor, por lo tanto, en un lapso de una hora, la población esperada es de 60 individuos.

Para calcular el tamaño de muestra se utilizó la siguiente ecuación:

$$
n = \frac{N * Z^2 * p * q}{e^2 * (N-1) + Z^2 * p * q}
$$
5-4

$$
N = \frac{60 * 1.645^2 * 0.5 * 0.5}{0.1^2 * (60 - 1) + 1.645^2 * 0.5 * 0.5}
$$
 5-5

$$
N = 32 \tag{5-6}
$$

Al igual que con el cálculo del tamaño de muestra del encoder, las políticas de NI están enfocadas para la confiabilidad de la vida útil del hardware, como este diseño es la primera versión de un prototipo no se pueden aplicar dichas normas.

No obstante, como los datos medidos tienen distribución normal y el sistema es bastante estable, se decidió asignar una confiabilidad de un 90 % para el cálculo del tamaño de la muestra y por lo tanto se trabajó con un error menor al 10 %. Estos valores de confiabilidad fueron aprobados por NI.

Implementación del sistema de visión.

Para el sistema de visión se utilizó la librería "Vision and Motion" de LabVIEW. El VI desarrollado utiliza las funciones "NI-IMAQ" para comunicarse con la cámara por medio de las funciones "IMAQ Create", "IMAQ Grab" y "IMAQ Close", de esta forma el programa en LabVIEW identifica la cámara a trabajar, procede a obtener una imagen y cerrar la comunicación.

Adicionalmente a estas funciones se le agregó una estructura de lógica secuencial y una lógica de casos para que el VI sea capaz de buscar en el video que le ingresa la imagen previamente establecida. El VI utilizado se muestra en la Figura 30.

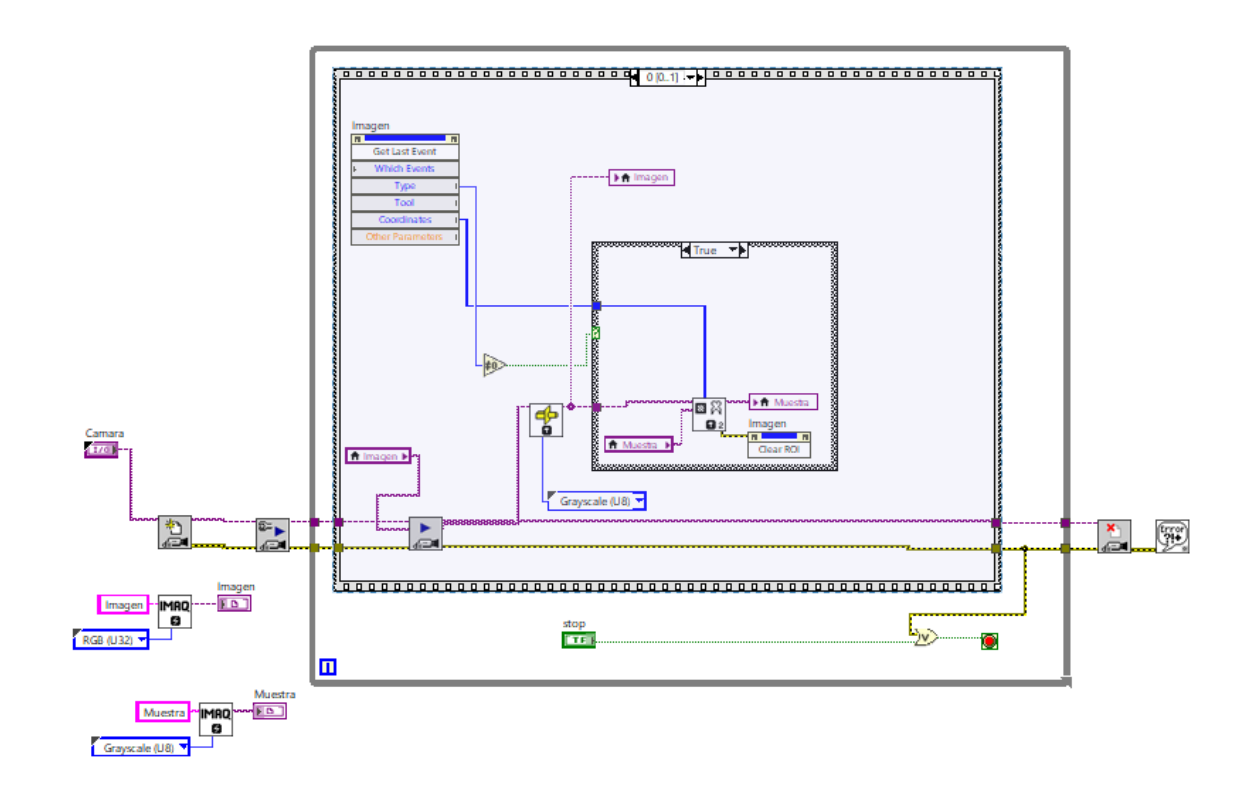

**Figura 30.** Seguimiento de imagen en LabVIEW.

Seguidamente se incorporó la función "Elapsed Time" para calcular el tiempo que transcurría desde que la cámara detectaba la referencia en la posición inicial hasta que alcanzara la posición final, se asignaron las posiciones iniciales y finales fijas a 0 y 360 grados, estos equivalen a una revolución del motor. La muestra se colocó el indicador a un radio de *2.5 cm* del eje de rotación.

En la Figura 31 se muestran los valores de velocidad obtenidos en comparación con el setpoint indicado en la interfaz de control de LabVIEW. Se obtuvo un porcentaje de error promedio *1.41%*, alcanzando un error máximo de *4.1%*, el cual es inferior al indicador defino del *10 %*.

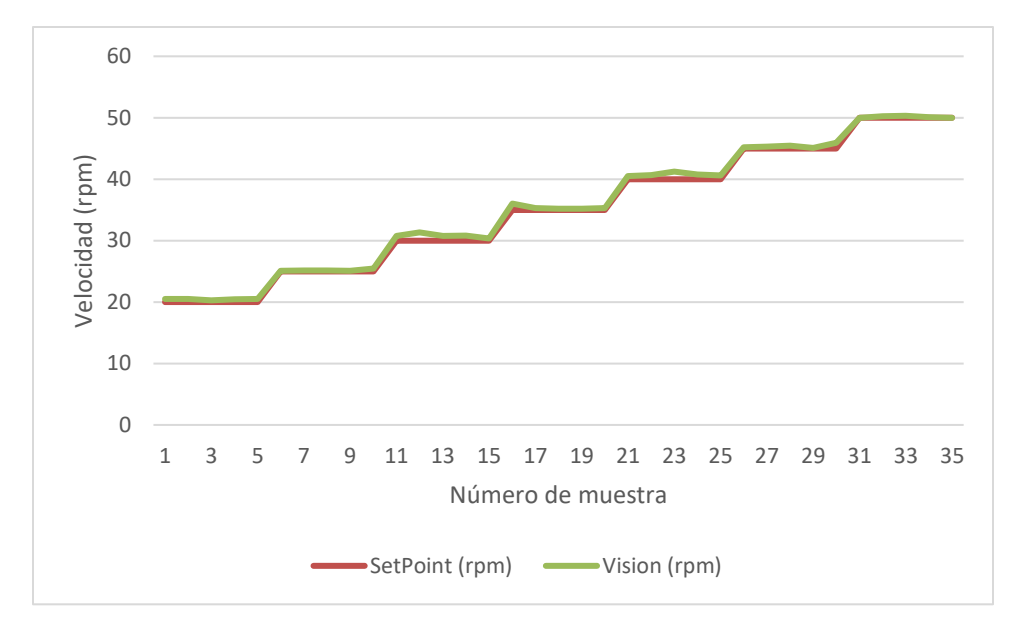

**Figura 31.** Velocidades obtenidas con el sistema de visión.

Validación del sistema.

Para validar el sistema se compararon las mediciones de velocidad obtenidas por el encoder con las del sistema de visión para medir la diferencia entre las mediciones, para esta prueba el motor operaba tanto en modo automático (con el controlador PI) como en modo manual, esto con el objetivo de aumentar la aleatoriedad de los datos.

Para la validación del sistema se mantuvo el tamaño de la muestra utilizado para el sistema de visión, por lo tanto:

$$
N = 32 \tag{5-7}
$$

Al igual que con los cálculos anteriores, se decidió asignar una confiabilidad de un 90 % para el cálculo del tamaño de la muestra y por lo tanto se trabajó con un error menor al 10 %.

En la Figura 32 se muestran las velocidades obtenidas simultáneamente por el encoder y el sistema de visión. El promedio de la diferencia entre ambas mediciones es de *1.55 rpm,* el mayor porcentaje de error obtenido por el sistema de visión es de *8.4%* y un porcentaje de error promedio de *3.84%*, mientras que el

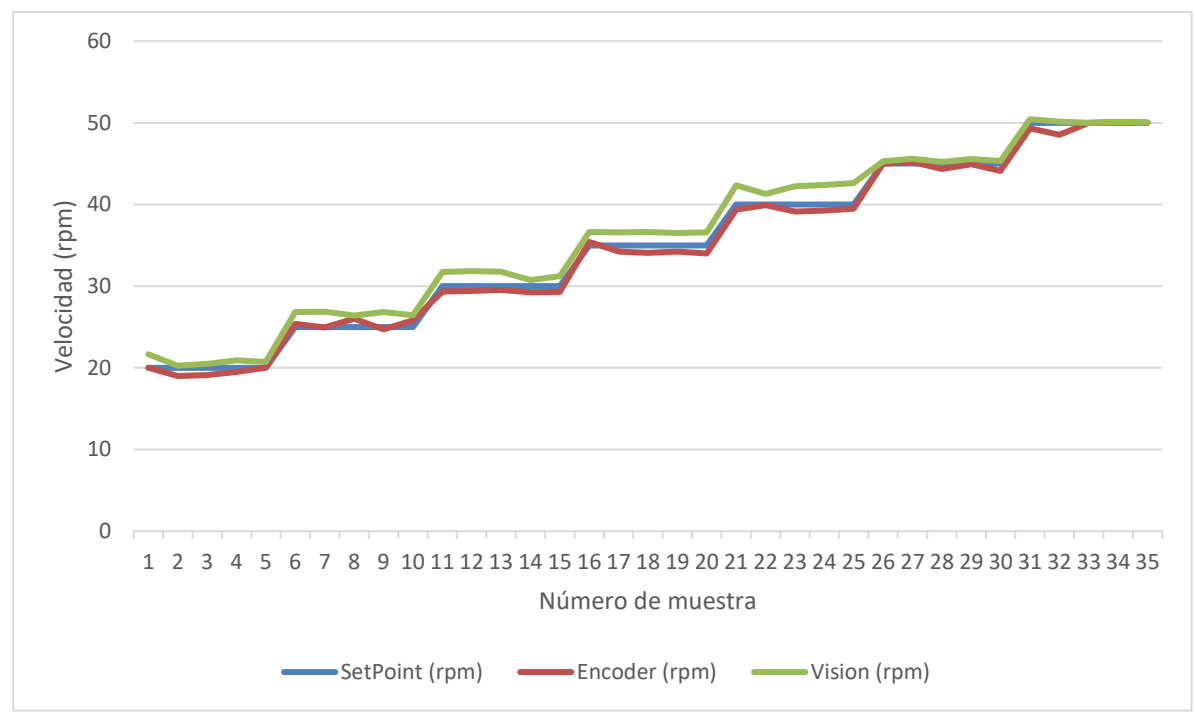

mayor porcentaje de error del encoder fue de *5.00%* y un porcentaje de error promedio de *1.7%*.

**Figura 32.** Análisis de velocidades.

Adicionalmente se procedió a calcular el intervalo de confianza para los datos obtenidos. Para encontrar dos números *L* y *U*, tales que el parámetro *μ* se encuentre entre ellos con una probabilidad de *1 − α*.

$$
P(L \le \mu \le U) = 1 - \alpha \qquad \qquad 5-8
$$

El procedimiento general para deducir el intervalo consiste en partir de un estadístico que involucra al parámetro de interés y que tenga una distribución conocida.

$$
t = \frac{\bar{X} - \mu}{S/\sqrt{n}} \tag{5-9}
$$

Al despejar el valor critico t en los parámetros de interés se obtienen los limites superior e inferior del intervalo de confianza en la expresión:

$$
P\left(-t_{\alpha/2} \le \frac{\bar{X} - \mu}{S/\sqrt{n}} \le t_{\alpha/2}\right) = 1 - \alpha \tag{5-10}
$$

$$
L = \overline{X} - t_{\alpha/2} \frac{S}{\sqrt{n}} \ y \ U = \overline{X} + t_{\alpha/2} \frac{S}{\sqrt{n}} \tag{5-11}
$$

En la Tabla 10 se muestran los valores desarrollados para este cálculo.

| Media                | 1.55  |  |
|----------------------|-------|--|
| Desviación           | 0.94  |  |
| estándar             |       |  |
| Tamaño de muestra    | 35.00 |  |
| Niel de confianza    | 90.00 |  |
| Valor critico t      | 1.69  |  |
| Error Estándar de la | 0.16  |  |
| Media                |       |  |
| Margen de Error      | 0.27  |  |
| Límite Inferior      | 1.28  |  |
| Límite superior      | 1.82  |  |

**Tabla 10.** Intervalos de confianza

El nivel de confianza del 90% para la media de los datos de velocidad está entre 1.28 y 1.8 rpm. Esto significa que, con un 90% de confianza, se puede afirmar que la verdadera media de la población está dentro de este rango. El intervalo de confianza es estrecho y la media de las diferencias es cercana a cero, el sistema de visión puede considerarse válido.

# **Capítulo 6: Análisis económico**

Para el desarrollo del análisis económico se presentan todos los costos del proyecto a partir de los recibos obtenidos a partir de la compra de los componentes electrónicos, la impresión de la carcasa, y los servicios generales. Los detalles se presentan en la siguiente tabla.

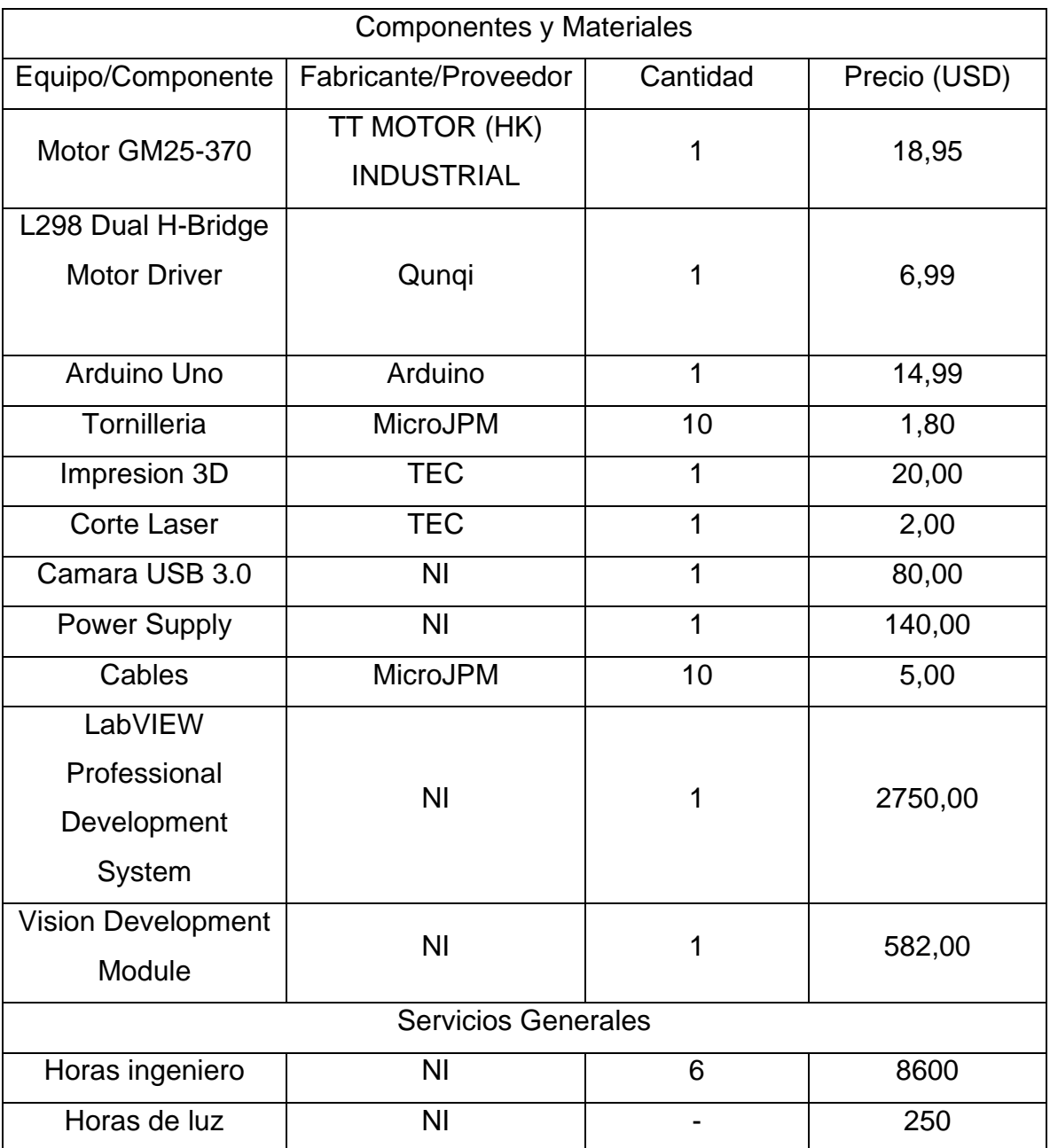

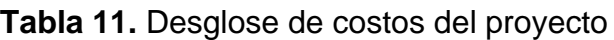

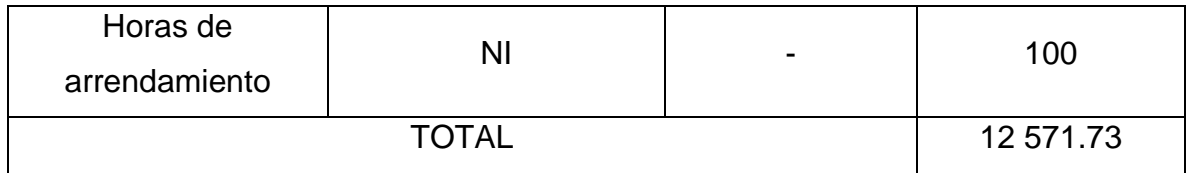

Es impráctico calcular el retorno de la inversión del proyecto debido a la naturaleza de su funcionalidad. El objetivo principal de este dispositivo es que sea una herramienta para la capacitación del nuevo personal de NI. Por lo tanto, no se realiza un análisis financiero del proyecto, sino que se señalan los siguientes beneficios para la empresa:

• Herramienta didáctica para el entrenamiento de nuevos miembros del departamento.

• El dispositivo se encuentra disponible para la capacitación de nuevos colaboradores y clientes. Adicionalmente NI tiene proyectos de capacitación en colegios técnicos, la planta puede incorporarse como un módulo para dichas capacitaciones como una muestra de Instruments Control

• El dispositivo se podría utilizar para la creación rápida de nuevos prototipos, pruebas de conceptos y demostraciones.

## **Capítulo 7: Conclusiones**

Se logró la implementación de una planta física para la capacitación de los Technical Support Representatives (TSR) en el tema de Intruments Control utilizando sistemas de National Instruments (NI).

Se diseñó un control de velocidad de un motor de corriente continua con una interfaz de LabVIEW accesible para personas sin mucho conocimiento técnico, se cumplió con el indicador de obtener un error menor al 10 % en la velocidad del motor. Se obtuvo un porcentaje de error menor al 1% y un retardo en el sistema de aproximadamente *500 ms* en el modo manual y un error del estado estacionario de 0.89% para el controlador

Adicionalmente se desarrolló una forma alterna de medir la velocidad del motor utilizando un sistema de visión con equipo de NI. Se cumplió con el indicador de obtener un error menor al 10 % en la velocidad del motor. Se obtuvo un porcentaje de error promedio *1.41%*, alcanzando un error máximo de *4.1%*,

Finalmente se realizó una validación estadística donde se concluye que la diferencia entre los datos medidos está entre 1.28 y 1.8 rpm para un nivel de confianza del 90 %. El intervalo de confianza es estrecho y la media de las diferencias es cercana a cero, el sistema de visión puede considerarse válido.

### **Capítulo 8: Recomendaciones**

Se recomienda estructurar los códigos de LabVIEW utilizando una máquina de estados. Este enfoque de programación modular y organizado permitirá una gestión más eficiente y escalable del código.

Implementar los códigos dentro de una máquina de estados mejorará significativamente las prácticas de programación en LabVIEW, facilitando la comprensión, el mantenimiento y la ampliación del sistema. Además, ayudará a manejar eventos y condiciones de manera más efectiva, lo que es crucial para aplicaciones industriales complejas.

Se sugiere integrar una variedad de instrumentos en la planta de entrenamiento, incluyendo termocuplas para la medición de temperatura y diferentes tipos de motores para estudiar sus características y métodos de control.

La inclusión de estos instrumentos enriquecerá el alcance del entrenamiento, proporcionando a los TSR una experiencia más completa y práctica. Permitirá a los estudiantes familiarizarse con una gama más amplia de dispositivos y sensores, mejorando su capacidad para trabajar con diversos sistemas en aplicaciones reales.

Se recomienda utilizar los toolkits de Arduino en el desarrollo de métodos alternativos para la adquisición de datos y control de instrumentos. Además, realizar una comparativa entre la funcionalidad con y sin estos toolkits.

Los toolkits de Arduino ofrecen una plataforma accesible y flexible para la adquisición de datos y el control de dispositivos. Comparar su funcionalidad con la de los sistemas de comunicación estándar de National Instruments (NI) proporcionará valiosas perspectivas sobre las ventajas y limitaciones de cada enfoque. Esta comparación permitirá a los estudiantes entender mejor cuándo y por qué elegir uno sobre el otro, y qué beneficios adicionales ofrecen los toolkits de NI en términos de integración y facilidad de uso.

## **Capítulo 9: Bibliografía**

- [1] N. I. CORP., «National Instruments,» 2024. [En línea]. Available: https://www.ni.com/en/about-ni.html. [Último acceso: 18 Enero 2024].
- [2] P. Moorhead, «National Instruments No More: Meet The New NI,» Forbes, 22 Junio 2020. **IEn líneal.** Available: https://www.forbes.com/sites/moorinsights/2020/06/22/national-instrumentsno-more-meet-the-new-ni/?sh=64ec07376309. [Último acceso: 18 Enero 2024].
- [3] Emerson Electric Co., «Emerson Completes Acquisition of NI, Advancing Global Automation Leadership,» 11 Octubre 2023. [En línea]. Available: https://www.emerson.com/en-us/news/2023/emerson-completes-niacquisition. [Último acceso: 18 Enero 2024].
- [4] B. C. Kuo, Sistemas de control automatico, Mexico: Prentice-Hall Hispanoamericana, S. A., 1996.
- [5] K. Ogata, Ingenieria de control moderna, Madrid: Peasron, 2010.
- [6] E. R. Davies, Computer and Machine Vision: Theory, Algorithms, Practicalities, Eghan: Academic Press, 2012.
- [7] J. M. d. l. C. G. Gonzalo Pajares Martinsanz, Visión por computador: imágenes digitales y aplicaciones, Madrid: Alfaomega-RaMa, 2008.
- [8] NATIONAL INSTRUMENTS CORP., «What Is NI LabVIEW?,» NATIONAL INSTRUMENTS CORP., 2024. [En línea]. Available: https://www.ni.com/en/shop/labview.html. [Último acceso: 25 2 2024].
- [9] K. T. Ulrich y S. D. Eppinger, Diseño y desarrollo de productos, Quinta ed. ed., McGrawHillEducation, 2011.
- [10] A. J. Carrillo Paz, Sistemas Automáticos de Control, Santa Rita, Venezuela: Imprenta UNERMB, 2011.
- [11] C. C. Flores Castro, «Aplicación de un controlador PID a un motor paso a paso en un sistema embebido para la captación de energía solar.,» 24 1 2024. [En

línea]. Available: https://repositorio.upse.edu.ec/handle/46000/10784. [Último acceso: 25 2 2024].

- [12] N.I CORP, «NI Vision Image Acquisition System Concepts,» Emerson, 18 Julio 2023. **IEn I** líneal. Available: https://www.ni.com/en/support/documentation/supplemental/06/ni-visionimage-acquisition-system-concepts.html. [Último acceso: 28 Marzo 2024].
- [13] N.I CORP, «Calcular la Resolución del Sensor de la Cámara y la Longitud Focal del Lente,» Emerson, 7 Octubre 2020. [En línea]. Available: https://www.ni.com/es/support/documentation/supplemental/18/calculatingcamera-sensor-resolution-and-lens-focal-length.html. [Último acceso: 29 Marzo 2024].
- [14] D. B. M. K. G. &. P. G. Somwanshi, «Comparison of fuzzy-PID and PID controller for speed control of DC motor using LabVIEW.,» *Procedia Computer Science,* vol. 152, pp. 252-260, 2019.
# **Anexos**

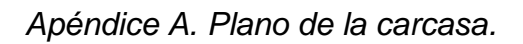

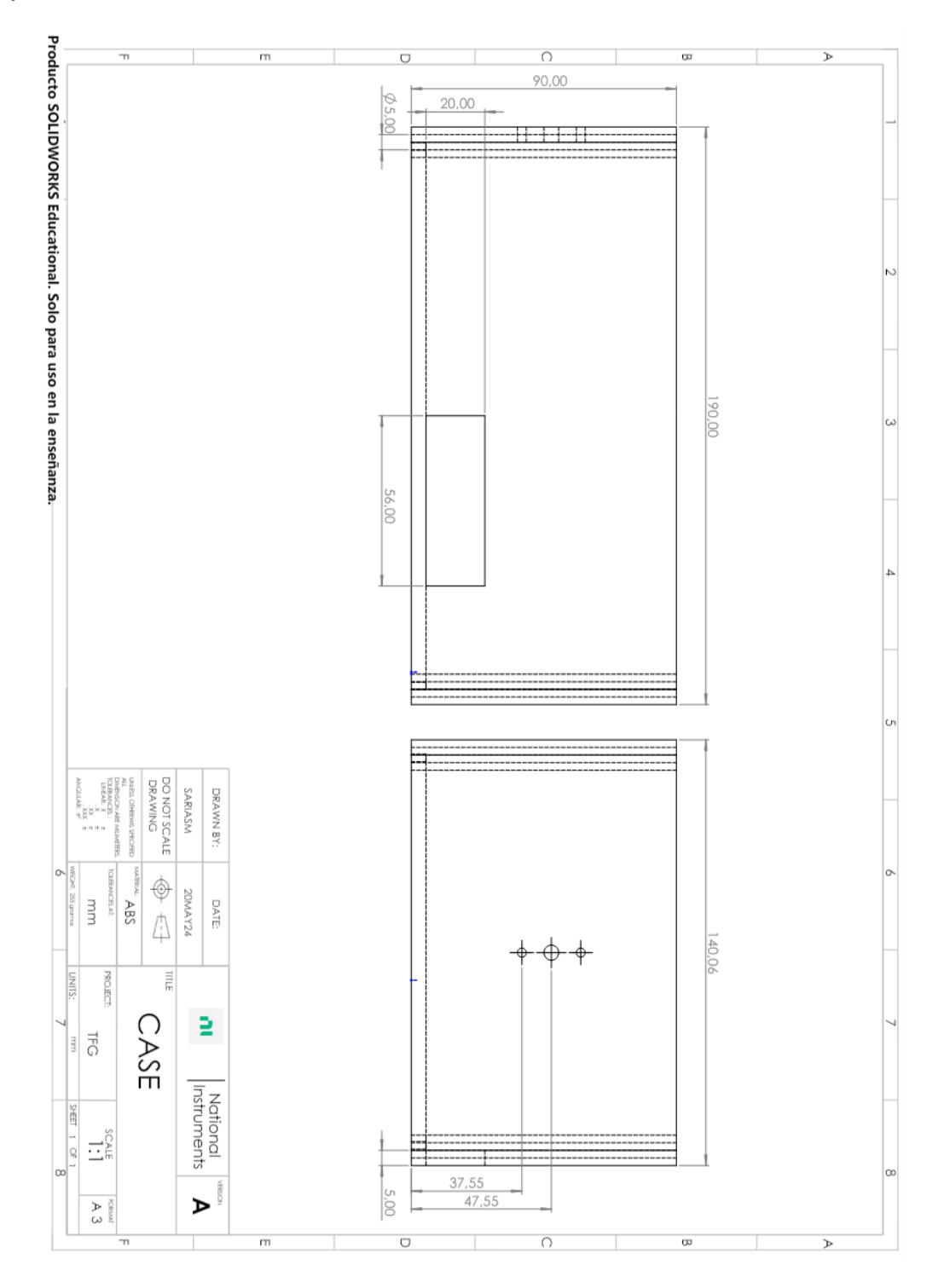

*Apéndice B. Fotos del Prototipo final.*

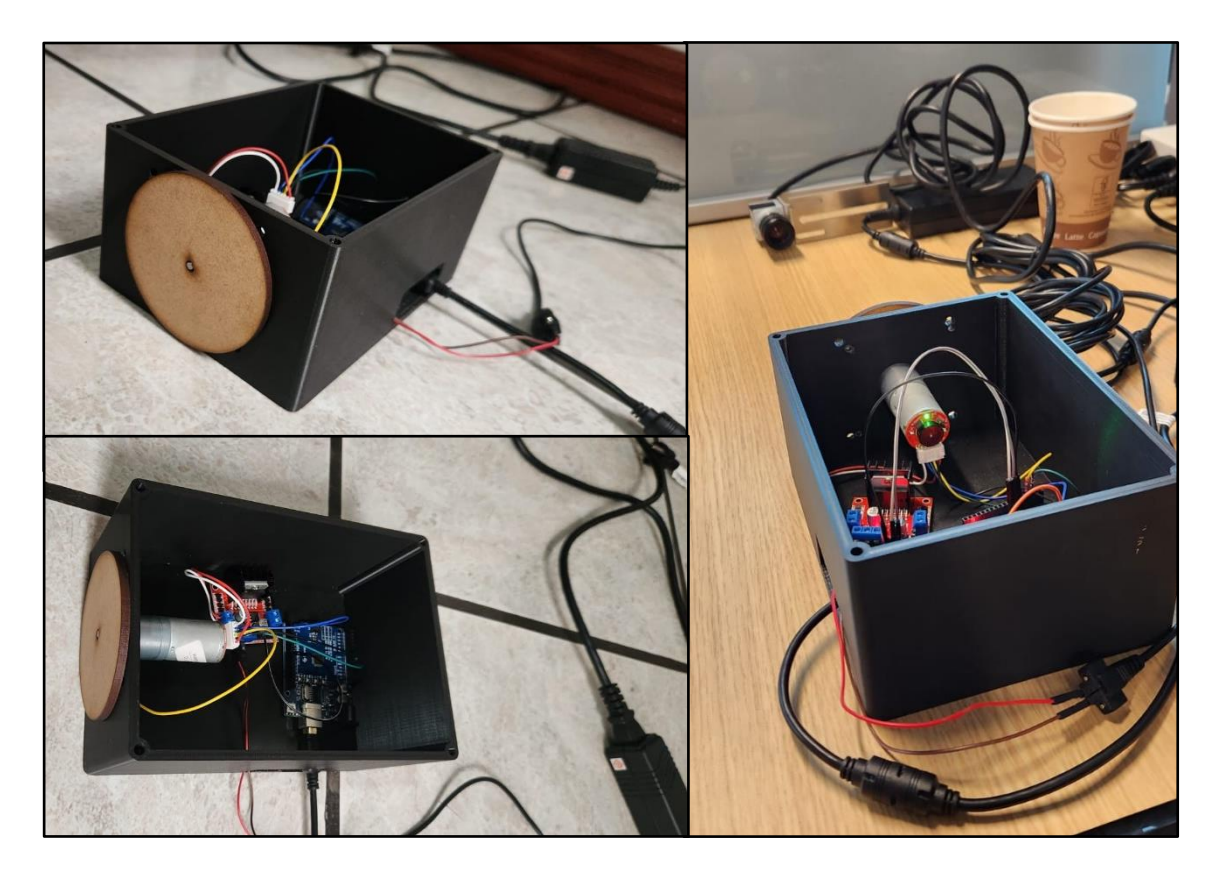

```
Apéndice C. Código del Arduino
#define ENCA 3
#define ENCB 2
#define PWM 5
#define IN1 7
#define IN2 6
char data_lv;
String datos = "";
String Giro;
int G;
String Velocidad;
int Valor_PWM;
volatile long RPM Contador; // Cambiado a long para evitar desbordamiento
float RPM;
unsigned long tiempo_atras;
void readEncoder(){
  int b = digitalRead(ENCB);
  if(b > 0)RPM_Contador++;
  }
  else{
    RPM_Contador--;
  }
}
void setMotor(int dir, int pwmVal, int pwm, int in1, int in2){
  analogWrite(pwm, pwmVal);
  if (dir == 0)digitalWrite(in1, HIGH);
    digitalWrite(in2, LOW);
  }
  else if (\text{dir} == 1){
    digitalWrite(in2, HIGH);
    digitalWrite(in1, LOW);
  }
  else {
    digitalWrite(in1, LOW);
    digitalWrite(in2, LOW); 
  }
```
}

```
void setup() {
  Serial.begin(9600);
  pinMode(ENCA, INPUT);
  pinMode(ENCB, INPUT);
  attachInterrupt(digitalPinToInterrupt(ENCA), readEncoder, RISING);
  pinMode(PWM, OUTPUT);
  analogWrite(PWM, 0);
  digitalWrite(IN1, LOW);
  digitalWrite(IN2, LOW);
  RPM Contador = 0;
  RPM = 0;tiempo_atras = 0;
}
void loop() {
  if (Serial.available()){
    data_lv = Serial.read();
    if (data_l v == ',') (if (datas.length() \leq 4) {
        Giro = datos.substring(0, 1);Velocidad = dators.substring(1, 4);if (Giro == "0" || Giro == "1") {
          G = Giro.tolnt();
          Valor_PWM = Velocidad.toInt();
          setMotor(G, Valor_PWM, PWM, IN1, IN2); 
        }
      }
      dataos = "";} else {
      datos += data 1v;
    }
  }
  unsigned long tiempo = millis() - tiempo_atras;
  if (millis() - tiempo atras >= 100 || tiempo atras == 0) {
    detachInterrupt(digitalPinToInterrupt(ENCA));
    RPM = (RPM_Contador * 60000.0) / (1140 * tiempo); // Corregido el 
cálculo de RPM
    Serial.println(RPM);
    tiempo atras = millis();
    RPM Contador = 0;attachInterrupt(digitalPinToInterrupt(ENCA), readEncoder, RISING);
```

```
}
 delay(20);
}
```
*Apéndice D. Informe de Diagnostico*

**Instituto Tecnológico de Costa Rica**

**Área Académica de Ingeniería Mecatrónica**

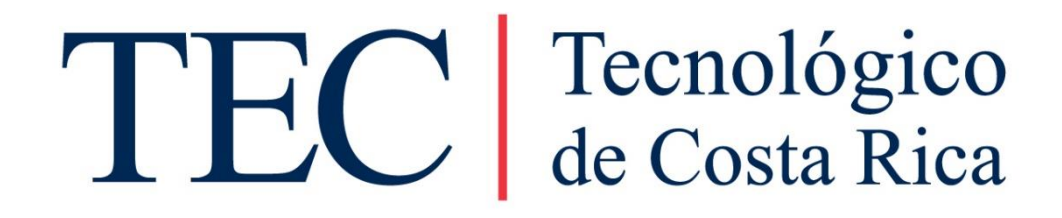

#### **Diseño de una planta demostrativa para el entrenamiento de TSR sobre Instruments Control en NI**

*Proyecto de graduación para optar por el título de Ingeniero en Mecatrónica con el grado académico de Licenciatura* 

**INFORME:** 

DIAGNÓSTICO DEL PROCESO Y EQUIPO ACTUAL USADO PARA EL TRAINING DE TSR

**Steven Arias Madrigal**

**2016072477**

**Cartago, mayo de 2023**

# <span id="page-78-0"></span>**Contenido**

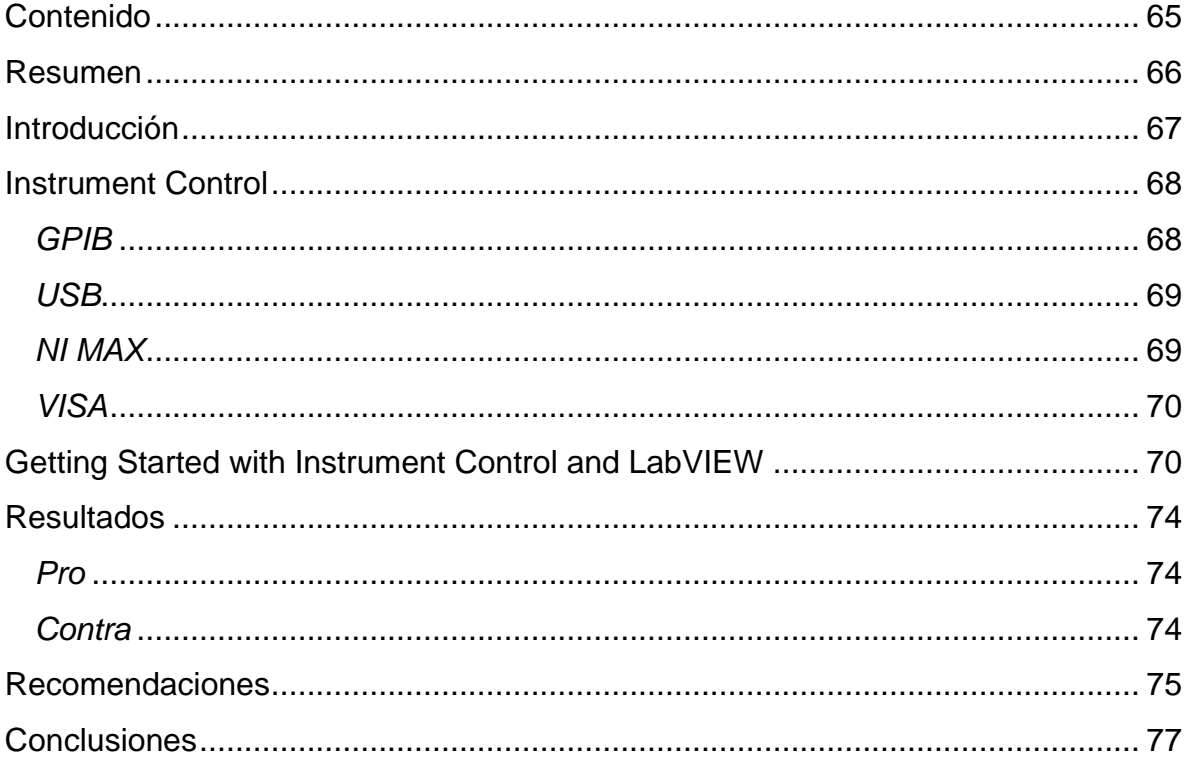

### <span id="page-79-0"></span>**Resumen**

El training de Instruments Control es una introducción al uso de LabVIEW para comunicarse con diversos instrumentos, las categorías más comunes de estos instrumentos son: GPIB, serial, Modular Instruments y PXI Instruments, es de vital importancia estar familiarizado con las especificaciones del instrumento, así como sus protocolos de comunicación para garantizar su óptimo funcionamiento.

El training es muy completo, proporciona una sólida base teórica y habilidades prácticas. Los Technical Support Representative (TSR) son capaces de atender a los clientes de manera eficiente con los conocimientos adquiridos en el curso. Sin embargo, hay una gran brecha entre los TSR y el cliente debido a que los TSR no tienen ejemplos físicos de las aplicaciones, todo el hardware de NI disponible para experimentar es simulado. Por lo tanto, no es posible realizar más experimentación con las condiciones actuales.

### <span id="page-80-0"></span>**Introducción**

National Instruments (NI) es una empresa trasnacional fundada en 1976 por James Truchard, Jeff Kodosky y Bill Nowlin, quienes colaboraban en los Laboratorios de Investigación Aplicada de la Universidad de Texas en Austin. [1] La motivación para establecer la empresa surgió de su frustración ante los métodos ineficientes de recolección de datos que utilizaban en ese momento, llevándolos a desarrollar un producto que facilitara dicha tarea.

Esta empresa se especializa en la producción de equipos de prueba automatizados y software de instrumentación virtual. Su alcance abarca diversas industrias, incluyendo el área académica, investigación, automotriz, aeroespacial, automatización, medica, defensa, energía, semiconductores, telecomunicaciones, entre otras.Hasta el año 2022, la empresa había proporcionado sus productos a más de 35,000 empresas, generando ingresos por un total de US\$1.66 mil millones. En la actualidad, su sede central está ubicada en Austin, Texas. [2]

En octubre de 2023, NI experimentó un cambio significativo al ser adquirida por Emerson Electric. Actualmente, opera como la unidad de negocio de Prueba y Medición de Emerson, tras una adquisición valuada en \$8.2 mil millones. Como resultado de esta transacción, NI se integra como un nuevo segmento dentro de Emerson denominado Prueba y Medición, consolidándose en el grupo de Software y Control. [3]

Actualmente, entre los servicios que ofrece NI, destacan la adquisición de datos, el control de instrumentos y visión. Además, proporciona software como LabVIEW, TestStand, FlexLogger, SystemLink, VeriStand, entre otros. NI también ofrece servicios de reparación, calibración y cursos de formación. Para apoyar a sus clientes, NI proporciona recursos de soporte como descargas de software, registro y activación de productos, documentación, formación en línea y ejemplos de código.

### <span id="page-81-0"></span>**Instrument Control**

Entre la amplia gama de servicios de la empresa, NI ofrece diversas capacitaciones y entrenamientos ampliamente demandados por sus clientes. El training de Instruments Control tiene como objetivo describir el uso de LabVIEW para comunicarse con diversos instrumentos, las categorías más comunes de estos instrumentos son: GPIB, serial, Modular Instruments y PXI Instruments, es de vital importancia estar familiarizado con las especificaciones del instrumento, así como sus protocolos de comunicación para garantizar su optimo funcionamiento.

#### <span id="page-81-1"></span>*GPIB*

GPIB (General Purpose Interface Bus), también conocido como IEEE-488 o HP-IB (Hewlett-Packard Interface Bus), es una especificación de interfaz de bus digital paralelo de 8 bits de comunicaciones de corto alcance desarrollada por Hewlett-Packard. Fue diseñado originalmente en la década de 1960 para conectar equipos de prueba automatizados y tuvo cierto éxito durante las décadas de 1970 y 1980 como un bus periférico para microcomputadoras tempranas

Esta comunicación es capaz de soportar un sistema de control, el cual puede ser una PC, hasta un máximo de 14 instrumentos extra, estos instrumentos pueden ser emisores, receptores o controladores dependiendo si transmiten, reciben mensajes o administran las comunicaciones.

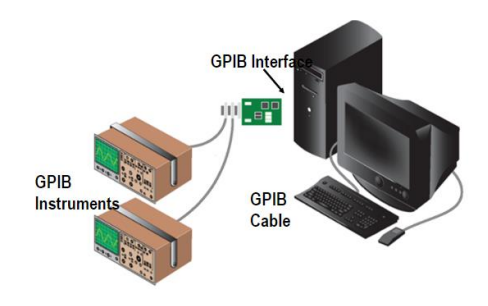

**Figura 1**. Ejemplo de instrumentación GPIB [4]

#### <span id="page-82-0"></span>*USB*

USB (Universal Serial Bus): es un estándar de la industria que define los cables, conectores y protocolos de comunicación utilizados en un bus para la conexión, comunicación y suministro de energía eléctrica entre computadoras, dispositivos periféricos y otros equipos. Desde su introducción a mediados de la década de 1990, USB ha reemplazado a una variedad de interfaces anteriores, como los puertos serie y paralelos, debido a su simplicidad de uso, versatilidad y capacidad de proporcionar energía a los dispositivos conectados.

#### <span id="page-82-1"></span>*NI MAX*

El software Measurement & Automatization Explorer es una herramienta recomendada para configurar las interfaces de los instrumentos. Este software interactúa con las herramientas de diagnóstico y configuración de los drivers de NI así como como el Device Manager de Windows. Este software es muy usado para la resolución de problemas relacionados con errores de la computadora para reconocer los instrumentos.

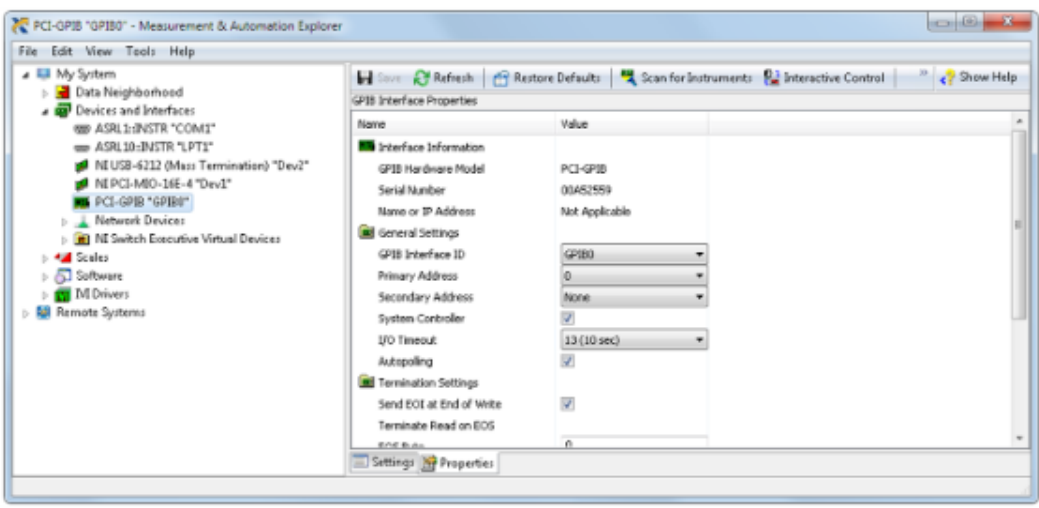

**Figura 2**. Measurement & Automatization Explorer [4]

<span id="page-83-0"></span>VISA(Virtual Instrument Software Architecture) es un conjunto de funciones que se comunican con los drivers del software, estas funcionan para comunicaciones: Serial, GPIB, USB, Ethernet y PXI. VISA es un intento de estandarizar los protocolos de comunicación en un entorno como LabVIEW. El set de comandos SCPI son directamente compatibles con NI-VISA.

NI-VISA facilita la interoperabilidad entre diferentes tipos de instrumentos y plataformas de hardware, permitiendo la integración de sistemas complejos de medición y control con relativa facilidad. Las aplicaciones desarrolladas con NI-VISA pueden ejecutarse en diferentes sistemas operativos como Windows, macOS, y Linux, y soportan una amplia gama de lenguajes de programación. Esto hace que NI-VISA sea una solución muy flexible y portátil para el desarrollo de software de instrumentación.

### <span id="page-83-1"></span>**Getting Started with Instrument Control and LabVIEW**

Para realizar la comunicación con cualquier instrumento, es indispensable que la computadora tenga instalado:

- LabVIEW
- NI-VISA
- NI-SERIAL
- NI-488.2

Utilizando un NI-GPIB-USB-HS con su respectivo cable GPIB-USB, se conectará el hardware a la computadora y un led se encenderá. Una vez conectado el dispositivo se verá como lo muestra la Figura 3. La mayoría de los instrumentos cuentan con una secuencia de LED para indicar si el dispositivo está operando correctamente o si ocurrió un error, se recomienda revisar el manual del dispositivo antes de su manipulación.

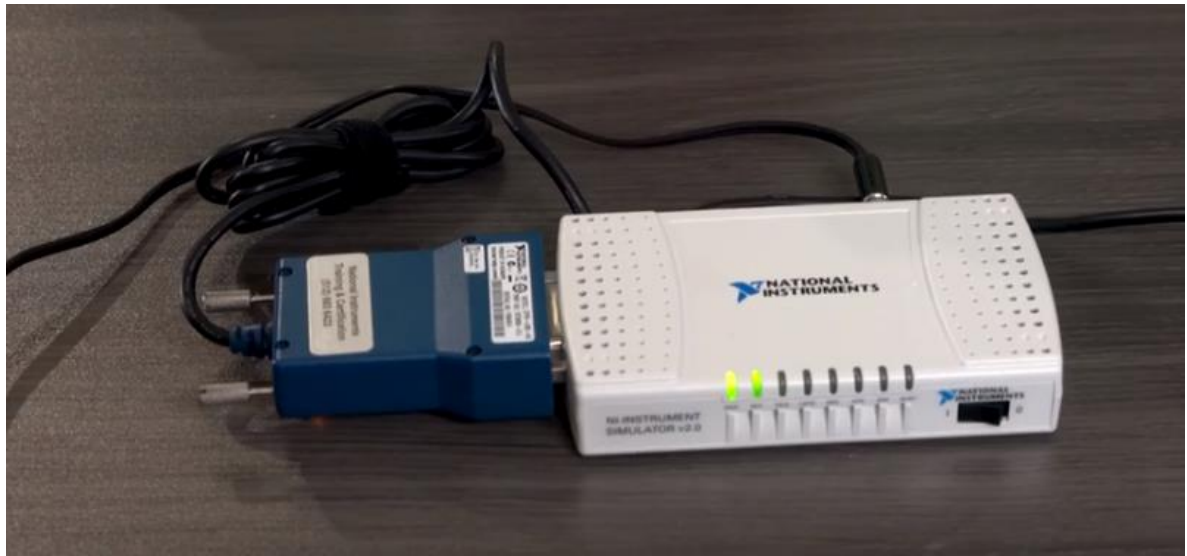

**Figura 3**. NI-GPIB-USB-HS [Elaboración propia]

Se procede a confirmar que el instrumento es detectado en NI MAX, al ser una conexión GPIB-USB, el dispositivo debe mostrarse en la sección de "Devices and Interfaces". En caso de que hardware no sea reconocido se debe referir a la respectiva documentación para identificar el error en la conexión. Desde NI MAX se puede acceder a las configuraciones del dispositivo como: Primary Address, Secondary Address, I/O Timeout, and Enable Autopoling.

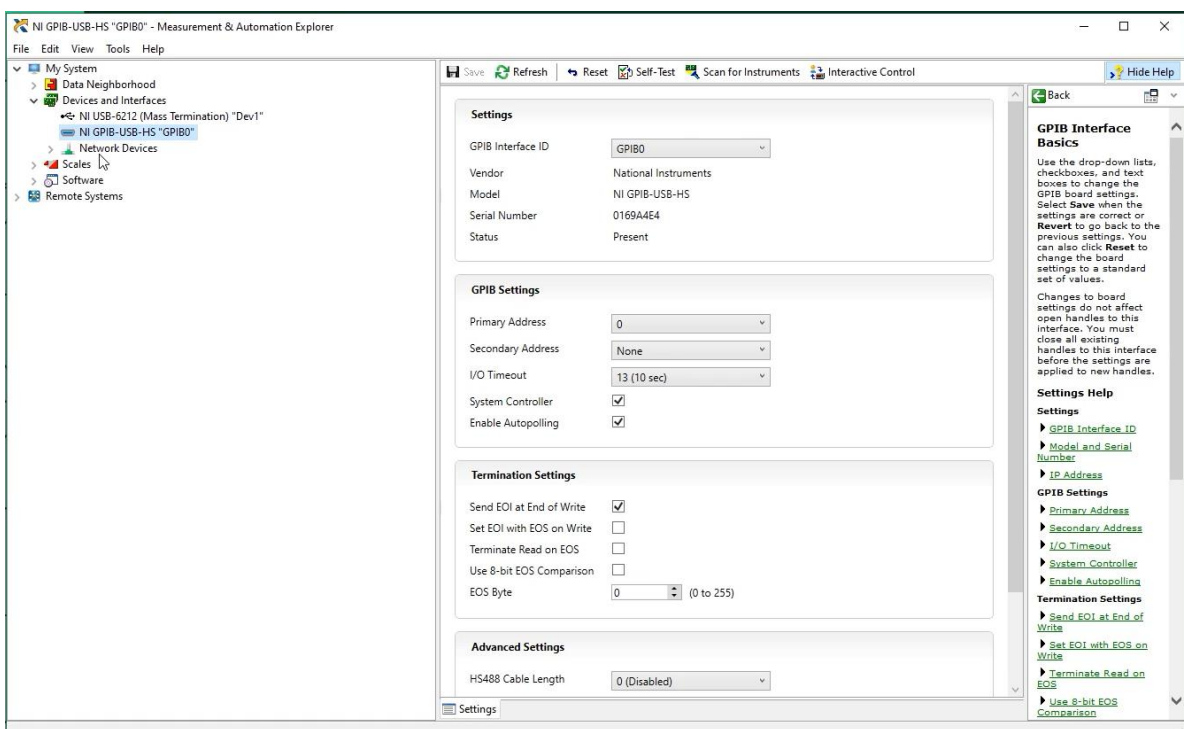

**Figura 4**. Dispositivo en NI MAX [Elaboración propia]

Finalmente, como el hardware utilizado es de NI, es posible ejecutar ejemplos de LabVIEW. Se recomienda utilizar el "GPIB with VISA functions.vi". Este VI ejecuta comandos IDN y retorna la respuesta del dispositivo, para el ejemplo de la Figura 5, el dispositivo manda de vuelta el conjunto de datos requeridos para graficar una señal senoidal de forma correcta.

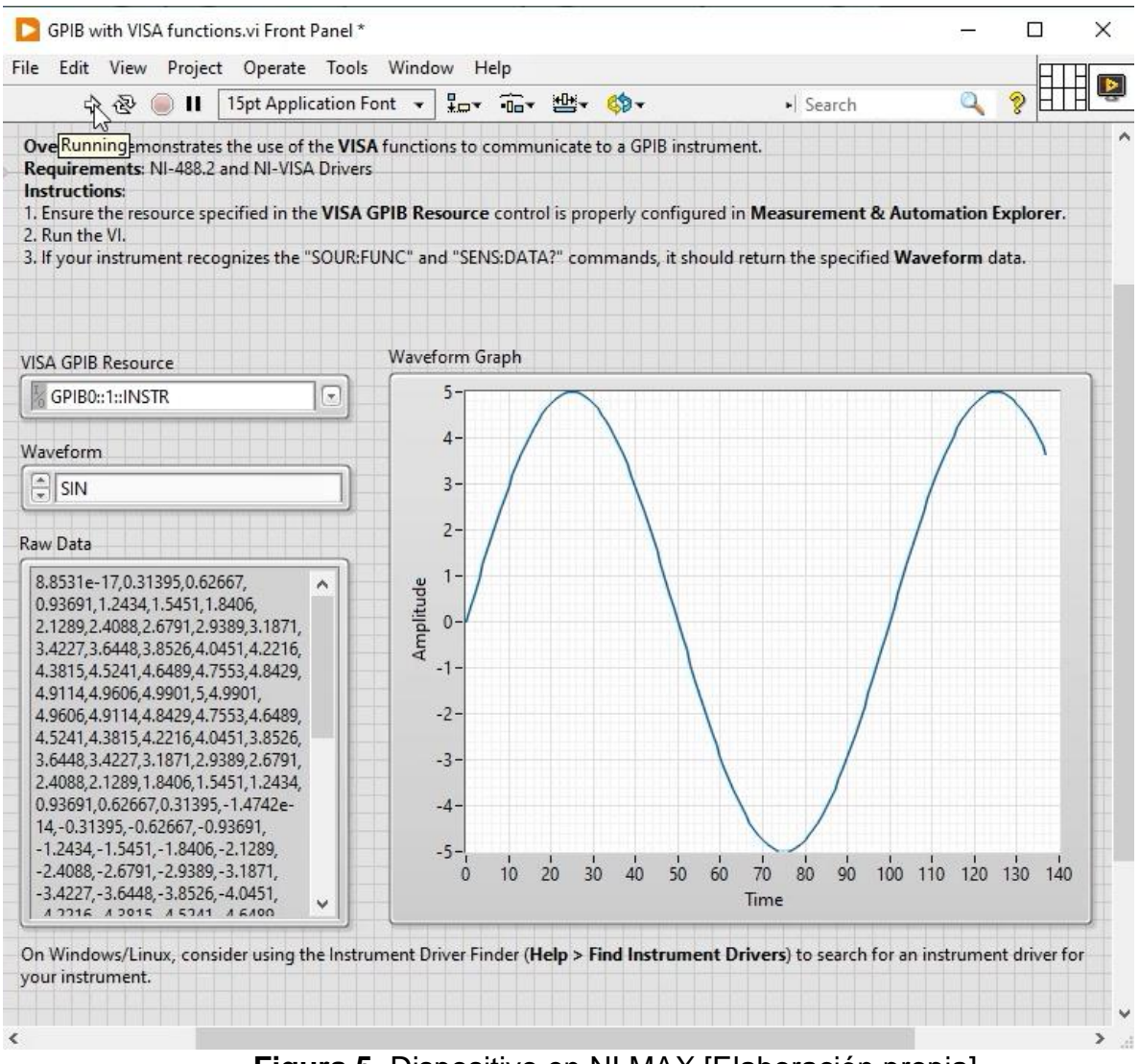

**Figura 5**. Dispositivo en NI MAX [Elaboración propia]

# <span id="page-87-0"></span>**Resultados**

<span id="page-87-1"></span>*Pro*

- Contenido Comprensivo: El programa cubre una amplia gama de temas esenciales para el control de instrumentos con sistemas NI, proporcionando una sólida base teórica y habilidades prácticas.
- Recursos Interactivos: Los materiales incluyen interacciones prácticas y simulaciones que facilitan el aprendizaje experiencial, crucial para la comprensión de sistemas complejos.
- Accesibilidad: El contenido está disponible en línea, permitiendo a los usuarios aprender a su propio ritmo y en su horario, lo cual es una ventaja significativa para profesionales ocupados.
- Actualización Continua: El contenido del curso se actualiza regularmente para reflejar las últimas tecnologías y prácticas de la industria, asegurando su relevancia.
- Amplias referencias: Hay gran cantidad de información interna como externa sobre el tema. Tanto para la solución de errores, como ejemplos de proyectos que diferentes personas han realizado anteriormente.

#### <span id="page-87-2"></span>*Contra*

- Curva de Aprendizaje: Para los "Technical Support Representative" sin una sólida base en electrónica o programación, el curso puede resultar desafiante, sugiriendo la necesidad de un módulo preliminar o recursos de apoyo adicionales. Aunque el material está diseñado para ser introductorio, algunos conceptos pueden requerir conocimientos previos de programación.
- Profundidad en Temas Avanzados: Mientras que el enfoque en los fundamentos es claro y bien ejecutado, los usuarios que buscan profundizar en aplicaciones

avanzadas de NI-VISA podrían encontrar el material inicial insuficiente. Los TSR aprende a atender las dudas del cliente, sin embargo, tienen una perspectiva desactualizada sobre la aplicación final del cliente.

- Actualizaciones y Mantenimiento del Contenido: Asegurar que todos los ejemplos de código y tutoriales estén actualizados con las últimas versiones del software y los sistemas operativos es crucial. Cualquier desfase puede llevar a confusión y problemas de compatibilidad. El departamento de Software Education tiene que trabajar arduamente para mantener los contenidos del curso actualizados. Además, los ejemplos de los casos soportados por los Technical Support Representative" y sus respectivas soluciones tienen que ser constantemente actualizadas acorde a las necesidades del mercado
- Idioma y Localización: Aunque el inglés es el estándar para la programación y la ingeniería, la disponibilidad limitada de recursos en otros idiomas puede ser una barrera para algunos usuarios no angloparlantes.
- Práctica con Hardware Real Limitada: Dado que el hardware que se utiliza simula diferentes dispositivos, puede haber limitaciones en la experiencia práctica con equipos reales para los TSR.
- Evaluación de Aprendizaje: Las estrategias de evaluación pueden no ser suficientemente robustas para garantizar la competencia en todos los objetivos de aprendizaje, sugiriendo la necesidad de pruebas prácticas más rigurosas o proyectos finales.

## <span id="page-88-0"></span>**Recomendaciones**

- Introducir Módulos Preliminares: Desarrollar contenido adicional para principiantes absolutos en electrónica y programación para mejorar la accesibilidad del curso.
- Fomentar la Comunidad: Potenciar los foros de discusión y organizar webinars en vivo para aumentar la interacción entre participantes e instructores.
- Ampliar el Acceso a Equipos: Explorar asociaciones con instituciones educativas o centros de capacitación para ofrecer acceso a hardware de NI para prácticas presenciales.
- Aumentar tiempo de capacitaciones: Implementar proyectos finales o exámenes prácticos que requieran la aplicación de conocimientos en un contexto real o simulado para validar la competencia.

### <span id="page-90-0"></span>**Conclusiones**

El training de Instruments Control es una introducción al uso de LabVIEW para comunicarse con diversos instrumentos, las categorías más comunes de estos instrumentos son: GPIB, serial, Modular Instruments y PXI Instruments, es de vital importancia estar familiarizado con las especificaciones del instrumento, así como sus protocolos de comunicación para garantizar su óptimo funcionamiento.

El training es muy completo, proporciona una sólida base teórica y habilidades prácticas. Sin embargo, es recomendable tener una base de electrónica y programación para que el curso sea más provechoso.

Los Technical Support Representative son capaces de atender a los clientes de manera eficiente con los conocimientos adquiridos en el curso. Sin embargo, hay una gran brecha entre los TSR y el cliente debido a que los TSR no tienen ejemplos físicos de las aplicaciones, todo el hardware de NI disponible para experimentar es simulado. Además, que NI no cuenta con hardware de otros proveedores, por lo tanto, no es posible realizar más experimentación con las condiciones actuales.

## **Referencias**

- [1] N. I. CORP., «National Instruments,» 2024. [En línea]. Available: https://www.ni.com/en/about-ni.html. [Último acceso: 18 Enero 2024].
- [2] P. Moorhead, «National Instruments No More: Meet The New NI,» Forbes, 22 Junio 2020. [En línea]. Available: https://www.forbes.com/sites/moorinsights/2020/06/22/national-instruments-nomore-meet-the-new-ni/?sh=64ec07376309. [Último acceso: 18 Enero 2024].
- [3] Emerson Electric Co., «Emerson Completes Acquisition of NI, Advancing Global Automation Leadership,» 11 Octubre 2023. [En línea]. Available: https://www.emerson.com/en-us/news/2023/emerson-completes-ni-acquisition. [Último acceso: 18 Enero 2024].
- [4] K. T. Ulrich y S. D. Eppinger, Diseño y desarrollo de productos, Quinta ed. ed., McGrawHillEducation, 2011.
- [5] N.I. CORP, «Instrument Control,» 2024. [En línea]. Available: https://learn.ni.com/learn/course/instrument-control/instrument-control/lessoncontent?client=employees&page=1. [Último acceso: 19 febrero 2024].